## 「距离推とクラスタリング」

#### 九州大学 大学院システム情報科学研究院 情報知能工学部門 データサイエンス実践特別講座 備瀬竜馬, Diego Thomas, 正井克俊

# データ (ベクトル) 間の距離、類似度

# データ解析における「距離」とは?

- ●データ解析における「距離 |
	- ●要するにデータ間の類似度 (似てない具合)
	- ●距離が小さい2データは「似ている!
	- ●単位がある場合もない場合も

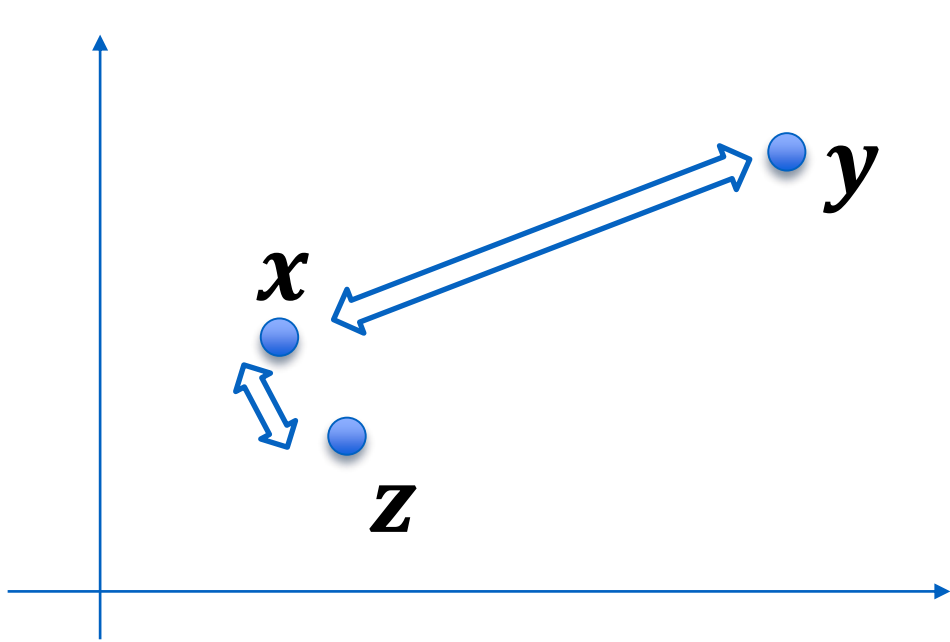

#### 距離がわかると何に使えるか? 実は超便利!

●データ間の「類似度」を定量的に比較できる ●「xとyは全然違う/結構似ている」 「xとyは28ぐらい違う」 ●「xにとっては, yよりもzのほうが似ている」

●データ集合のグルーピングができる ●似たものとどおしでグループを作る

●データの異常度が測れる ●他に似たデータがたくさんあれば正常, 一つもなければ異常

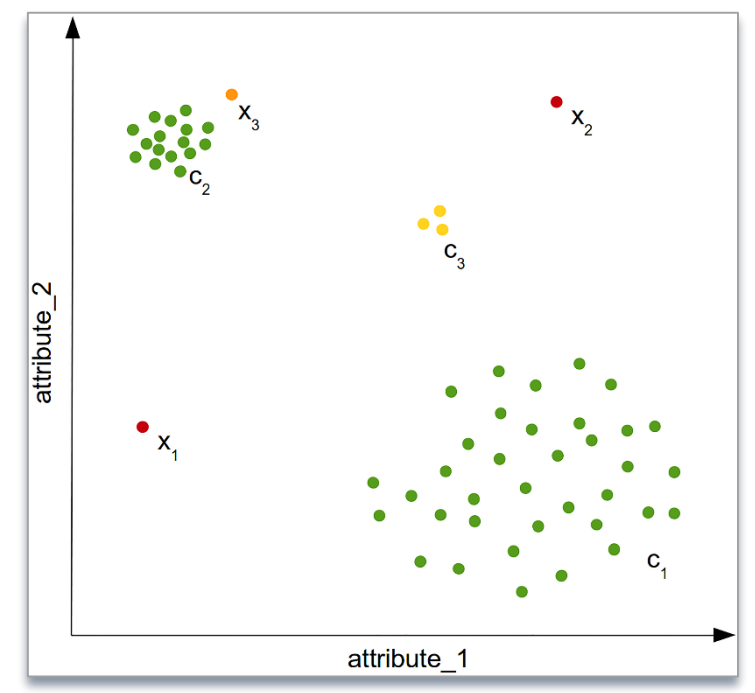

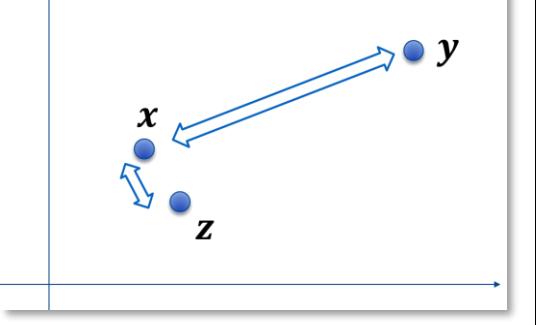

<sup>[</sup>Goldstein, Uchida, PLoSONE, 2016]

#### ユークリッド距離 (1)

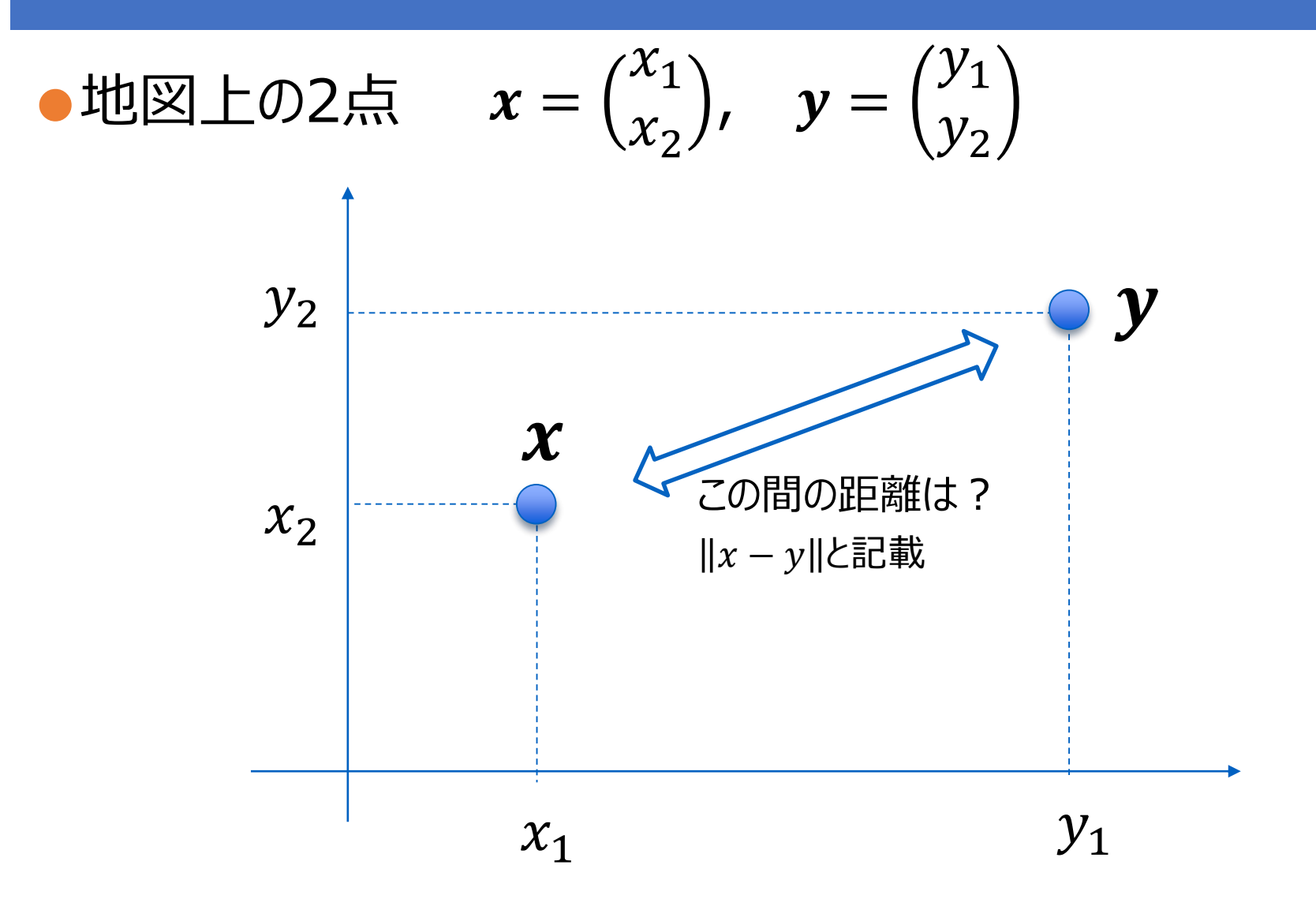

#### ユークリッド距離 (2)

●2次元の場合

との距離の二乗

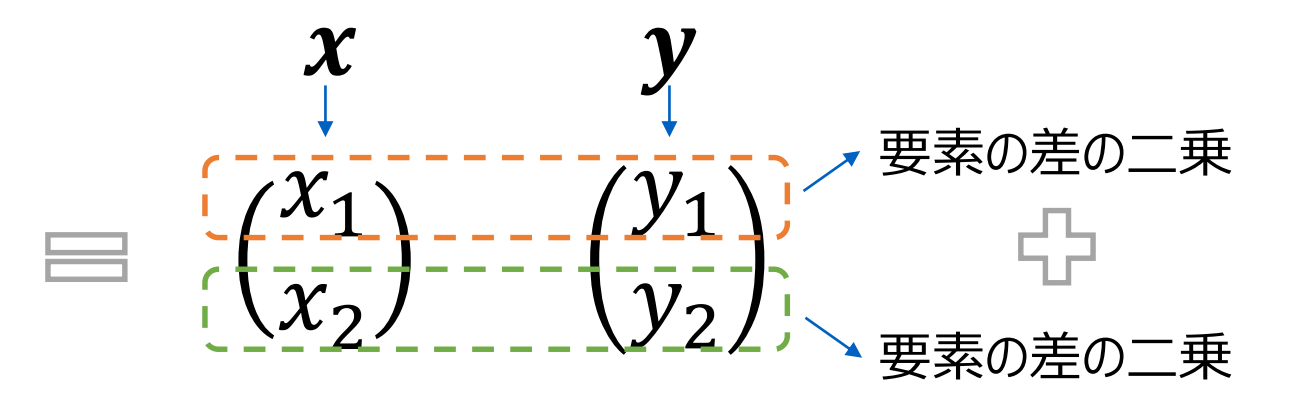

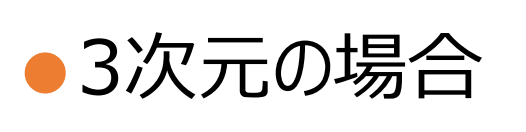

との距離の二乗

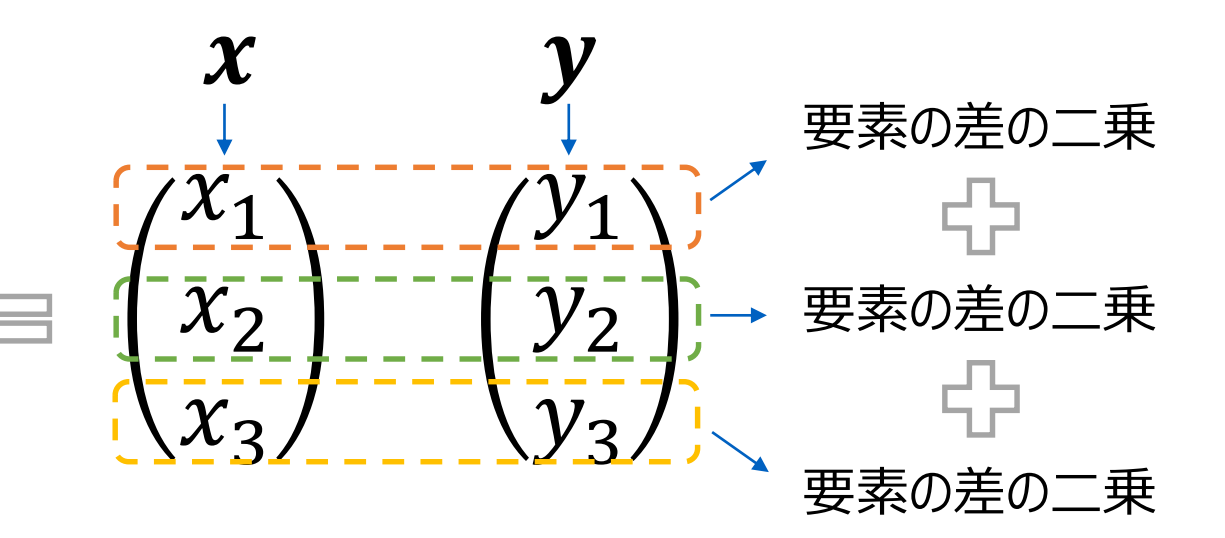

#### ユークリッド距離 (3)

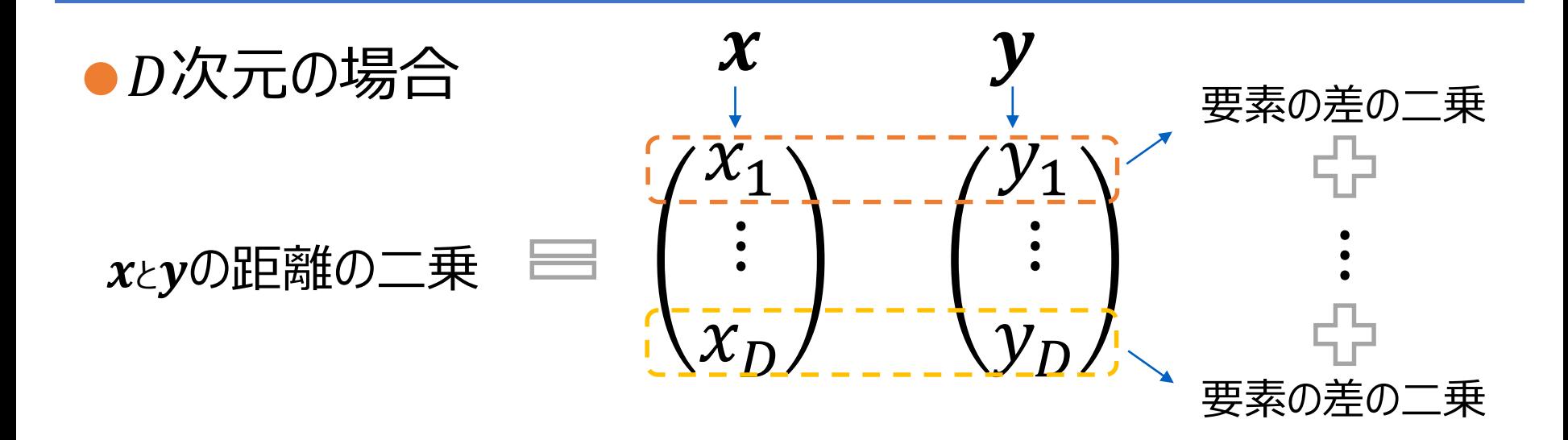

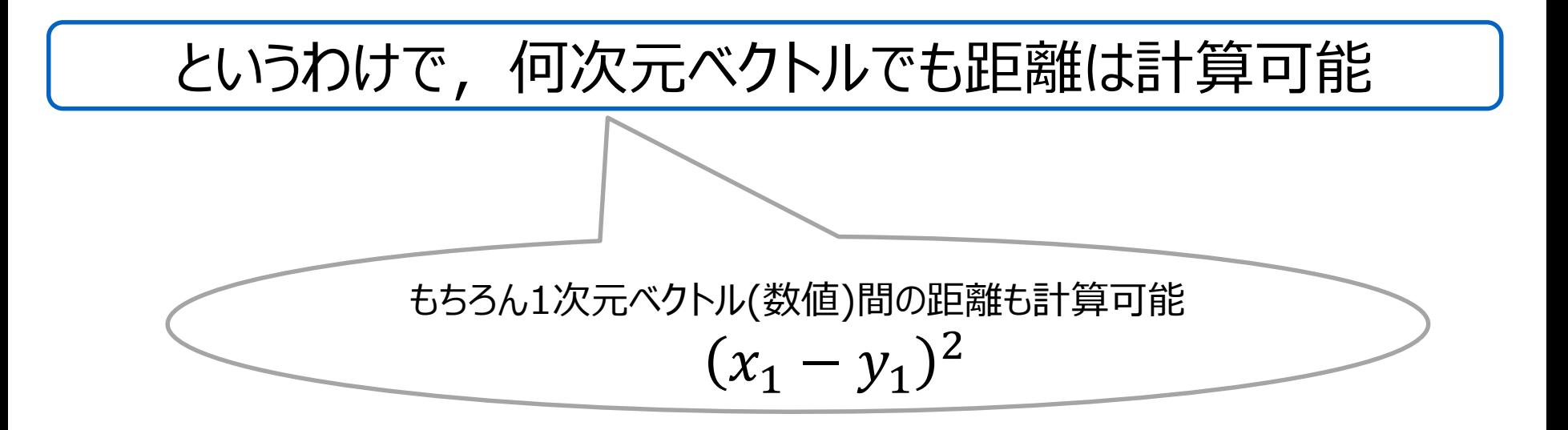

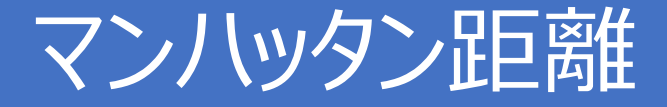

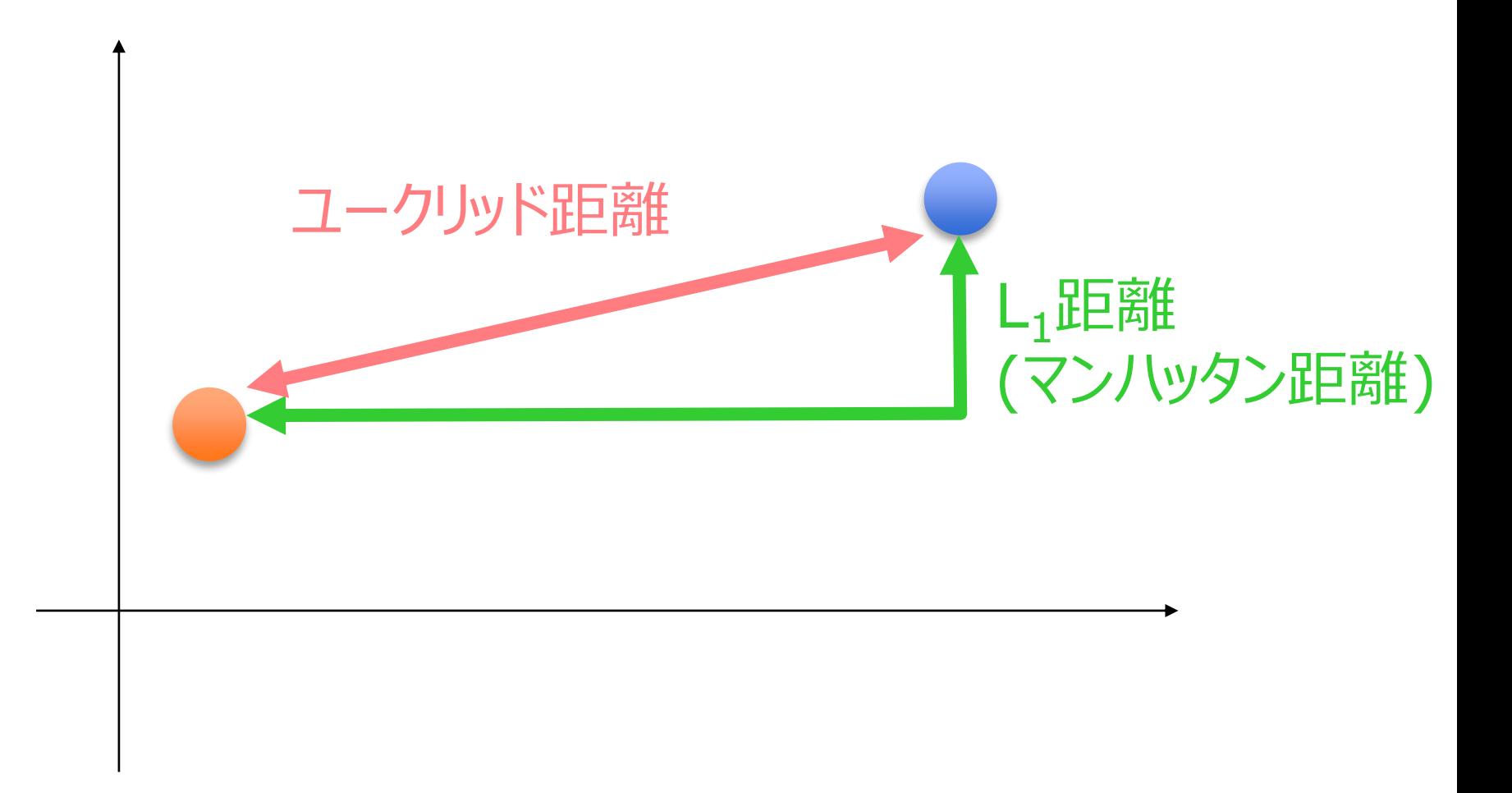

## マンハッタン?

●斜めには行けない街 ●平安京距離 ●平城京距離 ●札幌距離 でもいいかも

●「市街地距離」と 呼ばれることも

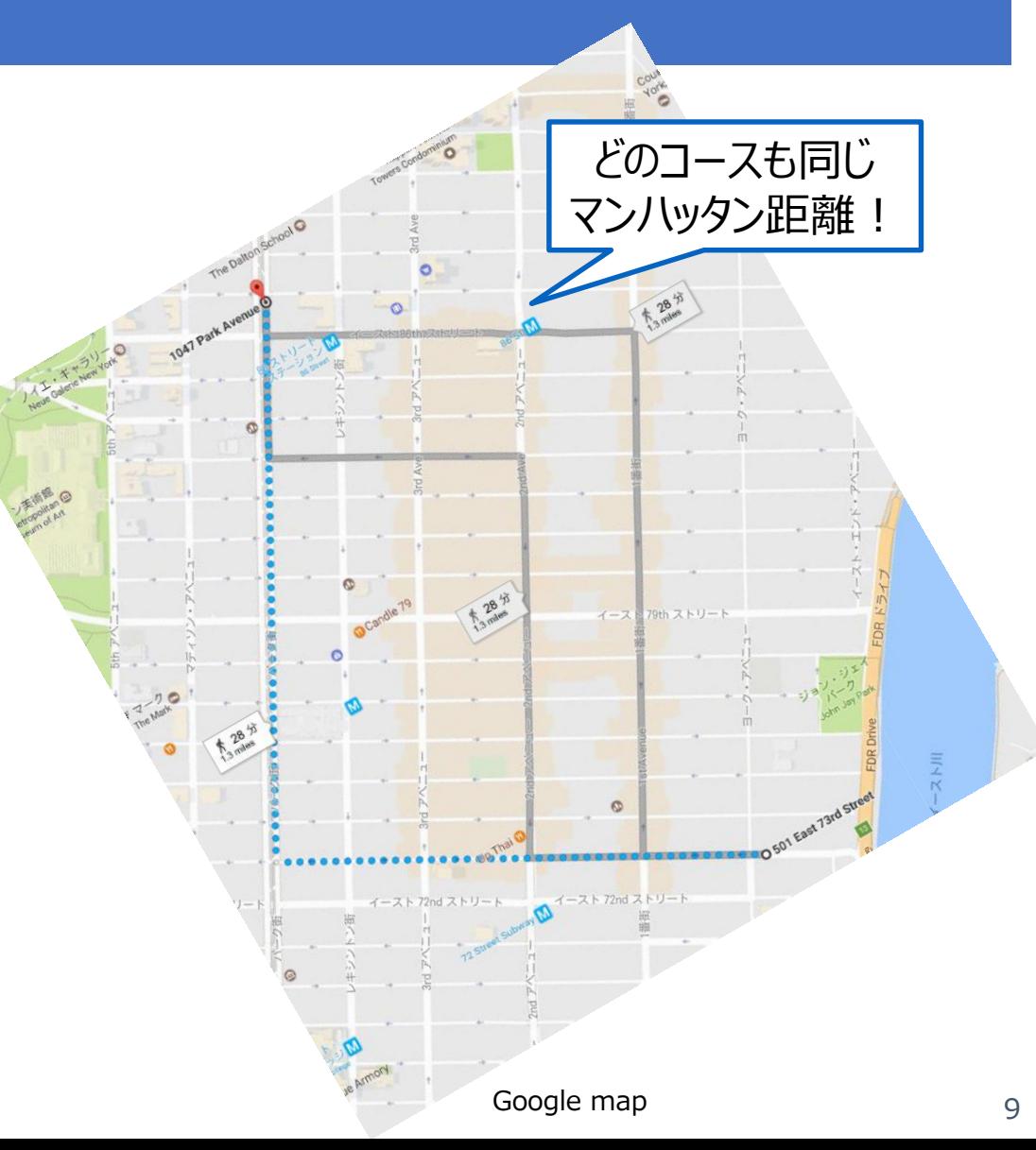

# マンハッタン距離:プログラミング (7)

\n- N次元の場合 
$$
x = \begin{pmatrix} x_1 \\ \vdots \\ x_N \end{pmatrix}
$$
,  $y = \begin{pmatrix} y_1 \\ \vdots \\ y_3 \end{pmatrix}$
\n- $x \in y$ の理解 =  $|x_1 - y_1| + \cdots + |x_N - y_N|$
\n

各要素の差の絶対値の和

np.linalg.norm(x-y, ord=1) で計算できる ※ ユークリッド距離が「L2」ノルム、 マンハッタン距離が「L1」ノルムとも呼ばれるため

## ユークリッド距離で測る類似度

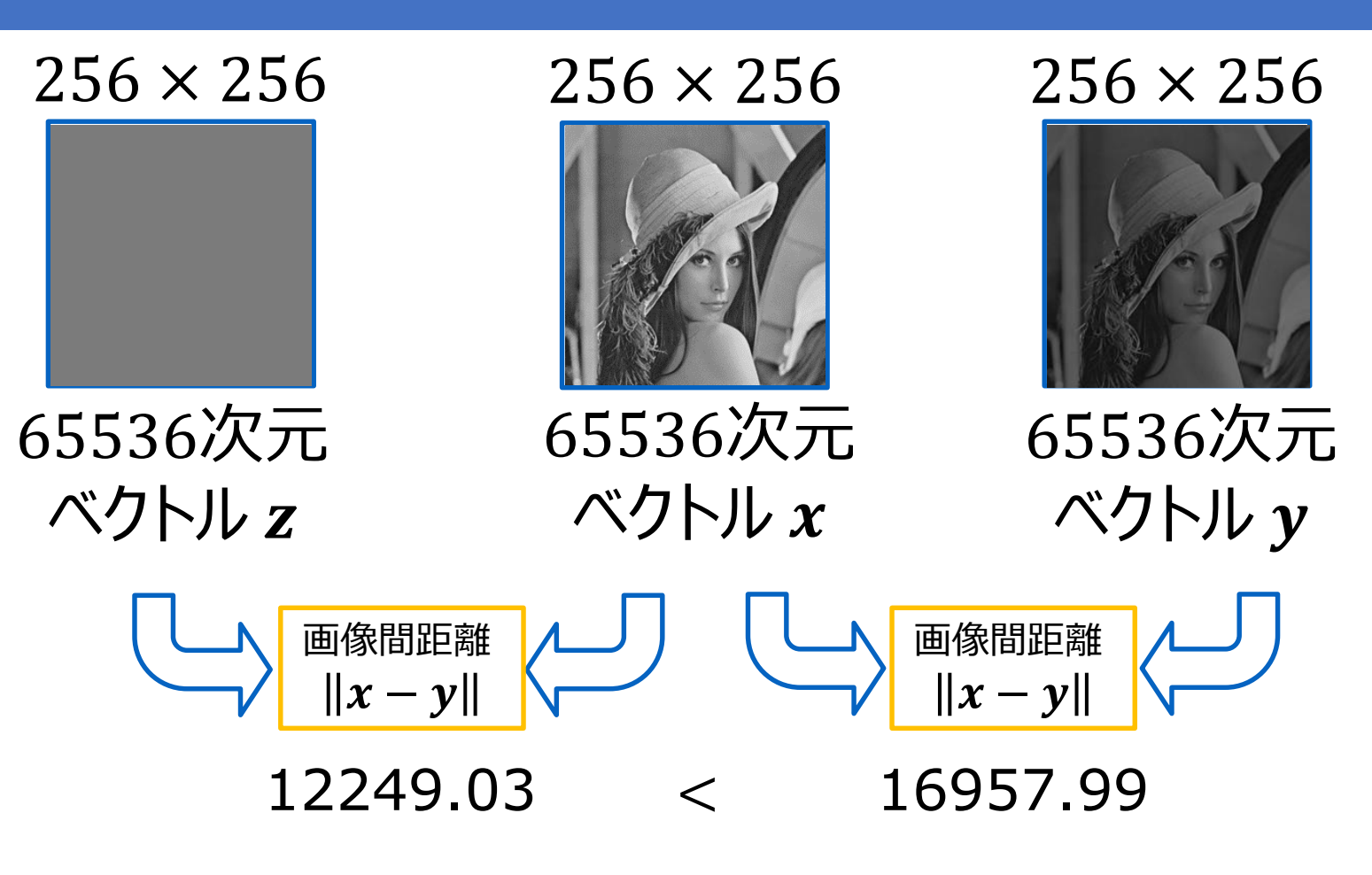

人の目には  $z$  より  $y$  の方が  $x$  に類似しているが、 ユークリッド距離だと、z の方が x からの距離が近い

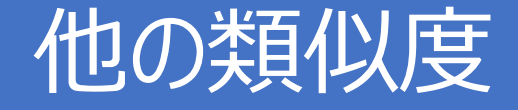

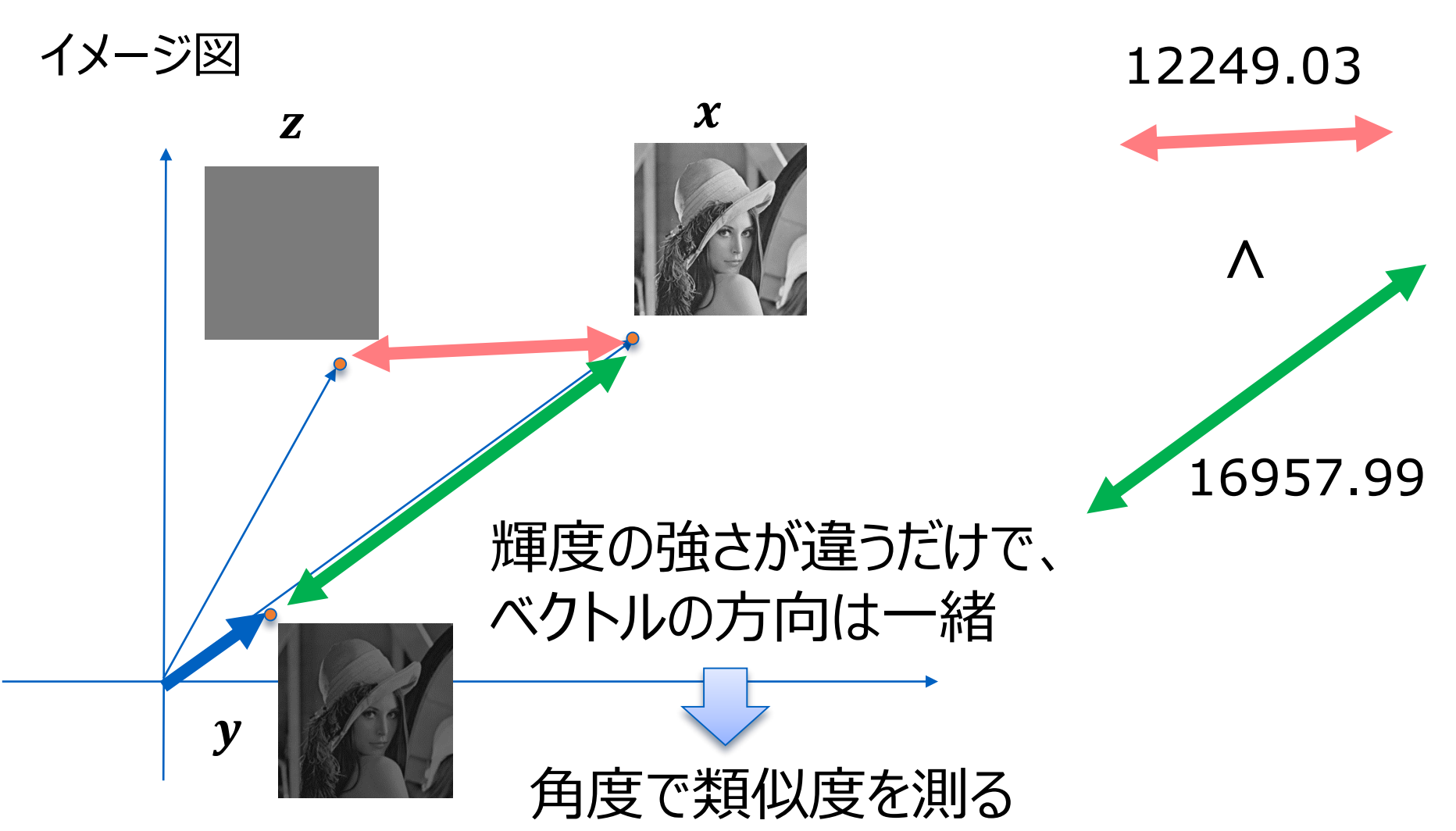

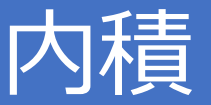

#### ●内積は角度を考慮した類似度

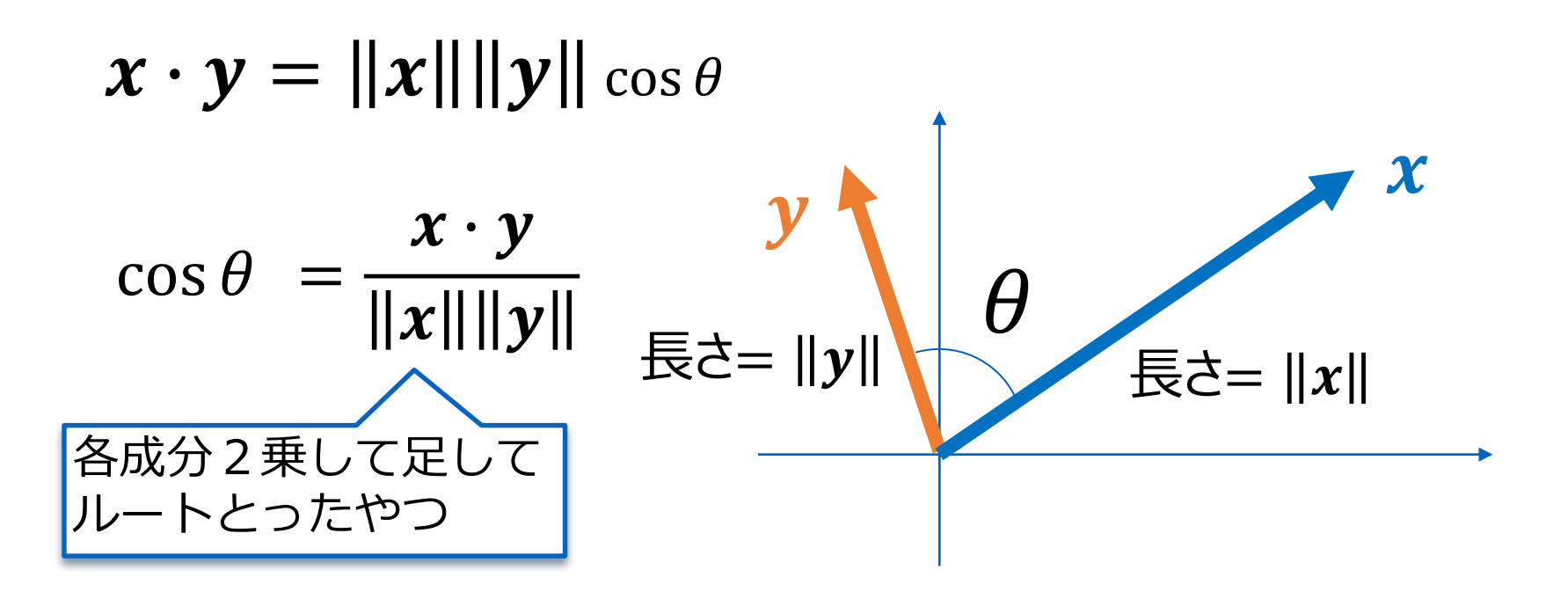

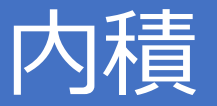

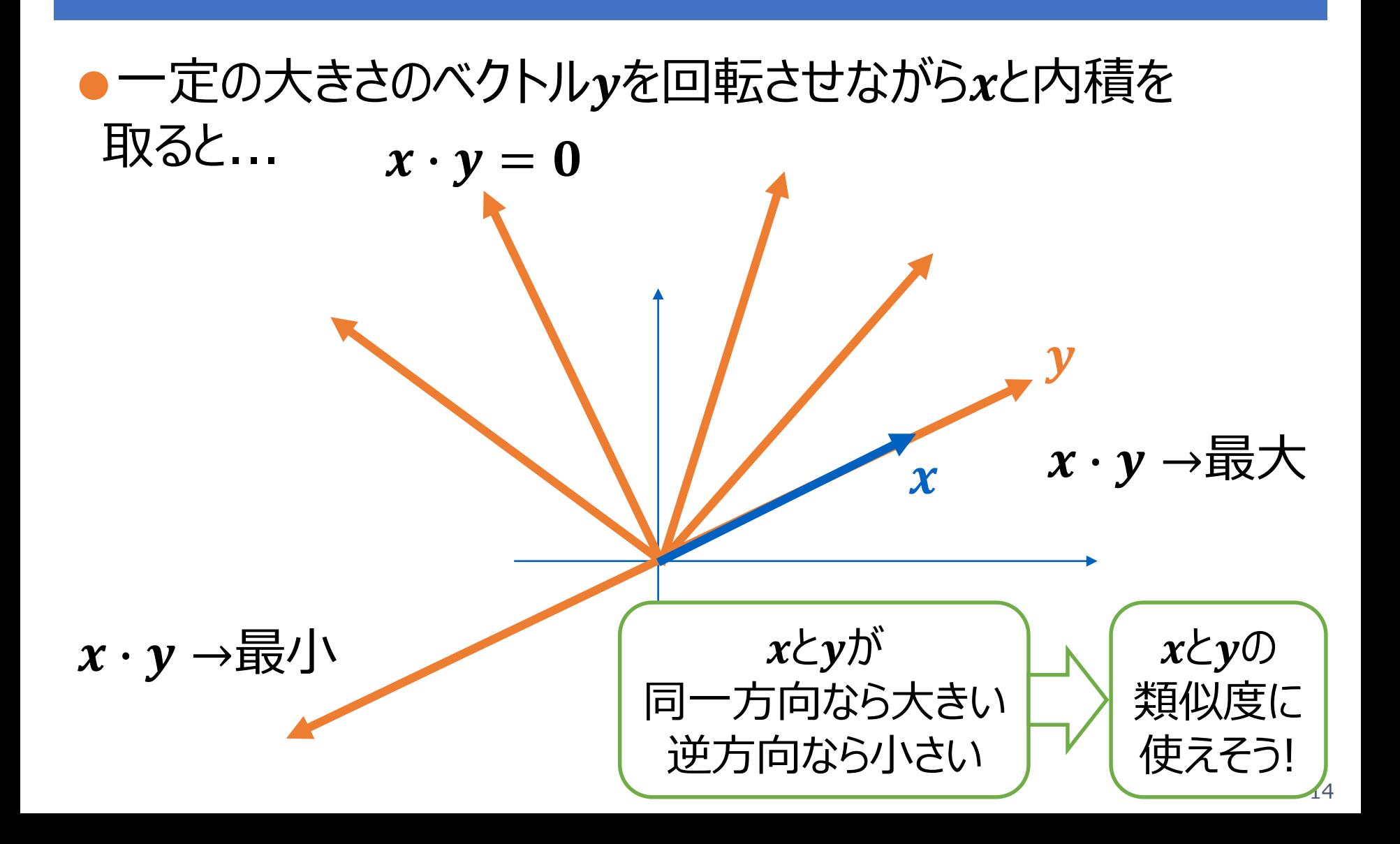

# 正規化相関(コサイン類似度)

•正規化相関 
$$
\cos \theta = \frac{x \cdot y}{\|x\| \|y\|}
$$

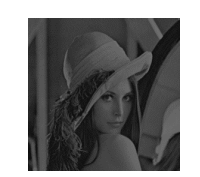

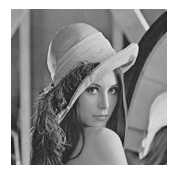

import numpy as np #xとyの定義  $x = np.array([60, 180])$  $y = np.array([60, 150])$ #コサイン類似度  $D = np.dot(x,y) # p$ 積  $xd = np.linalg.norm(x) #||x||$  $yd = np.linalg.norm(y) #||y||$ C = D/(xd\*yd) # コサイン類似度 print( $C$ ) # 表示

## 正規化相関で測る類似度

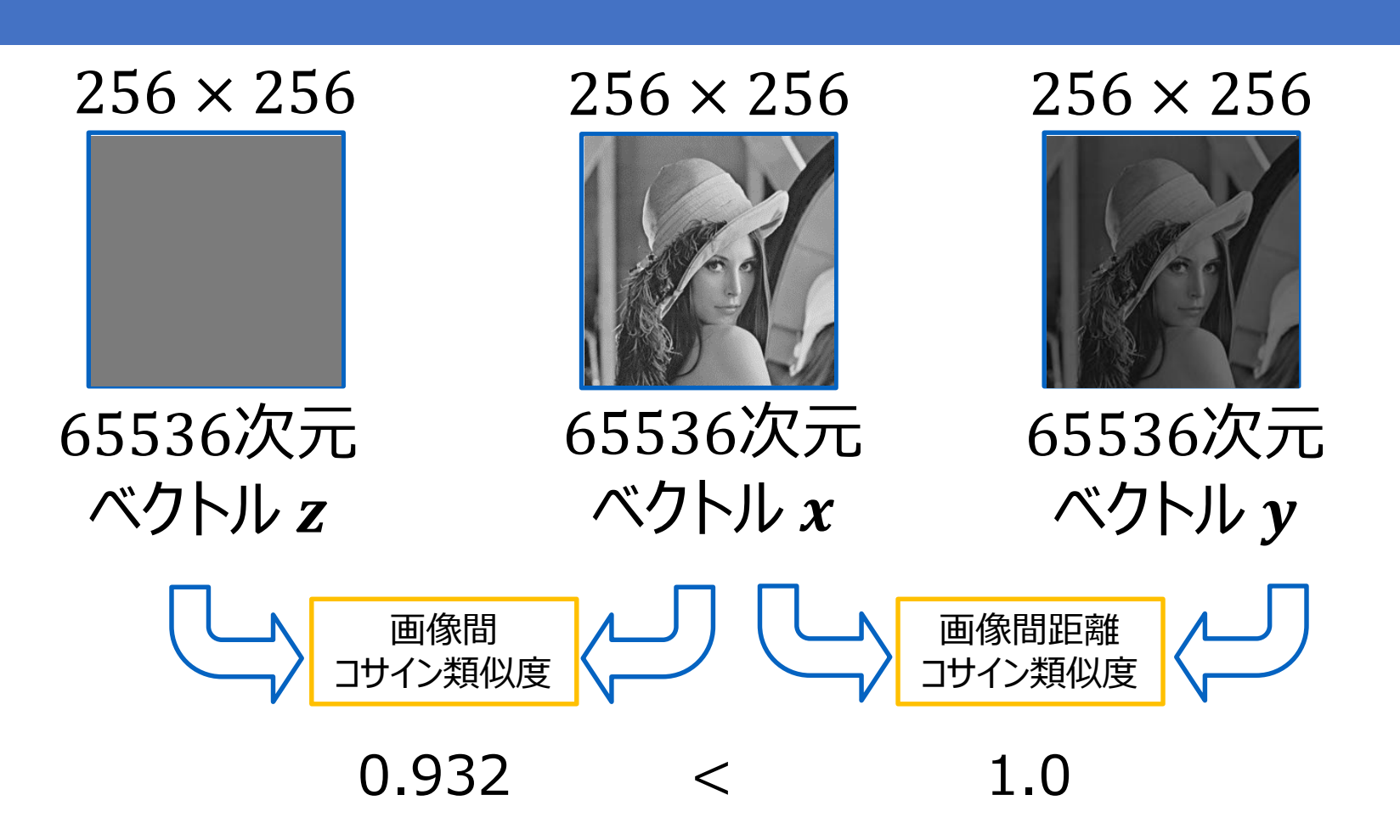

#### まとめ: numpy を使えば簡単

 $a = np.array([1, 2, 3, 4, 5])$  $b = np.array([2, 2, 3, 3, 4])$ 

●ユークリッド距離

 $np$ . linalg. norm $(a-b)$ 1.7320508075688772

●マンハッタン距離

np.linalg.norm(a-b, ord=1)  $3.0$ 

●内積

 $np.dot(a, b)$ 47

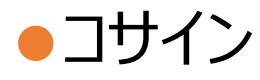

 $np.dot(a, b) / (np.linalg.norm(a)*np.linalg.norm(b))$ 0.9778941948273628

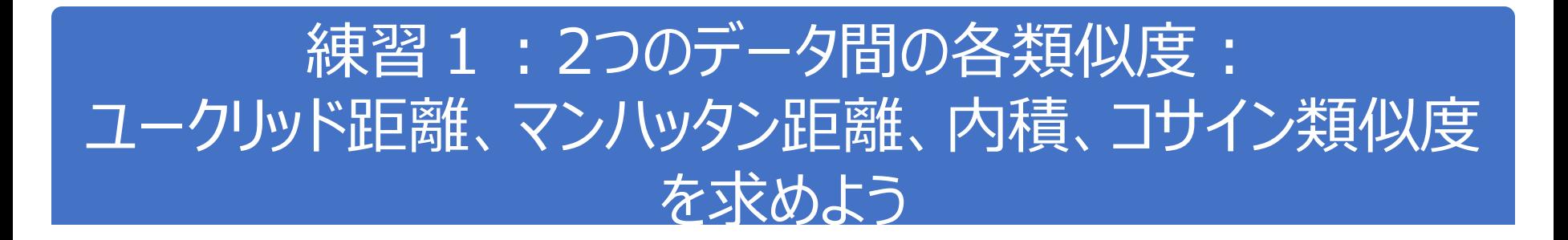

$$
x = \binom{3}{5}, y = \binom{6}{1} \text{のとき!\n 各類似度は ?\n\n
$$
x = \binom{3}{5}, y = \binom{6}{1} \text{のとき!\n 各類似度は ?
$$
$$

2

2

18

# 距離を使ったちょっと高度な可視化(1)

● csvファイル" height weight.csv"を読み込み、 「横軸:身長、縦軸:体重」としてプロットして、分布の形 状を確かめたい。ある点Aを別の色で表示してみたい。

import pandas as pd  $f = pd.read_csv("./height\_weight.csv")$ こうすればpandasで読み込んだ データが一発でnumpy のデータセット # 分布の可視化 (複数のベクトル)にできます $A = np.array([180, 75])$ f.plot(kind='scatter',  $x=$ 'Ht', $y=$ 'Wt',  $c=$ 'blue',marker='o',s=30)  $plt.\text{scatter}(A[0], A[1], c='red', marker='+', s=100)$ 色 マーカー マーカー の形 のサイズ

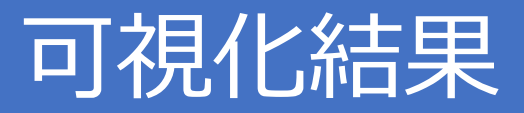

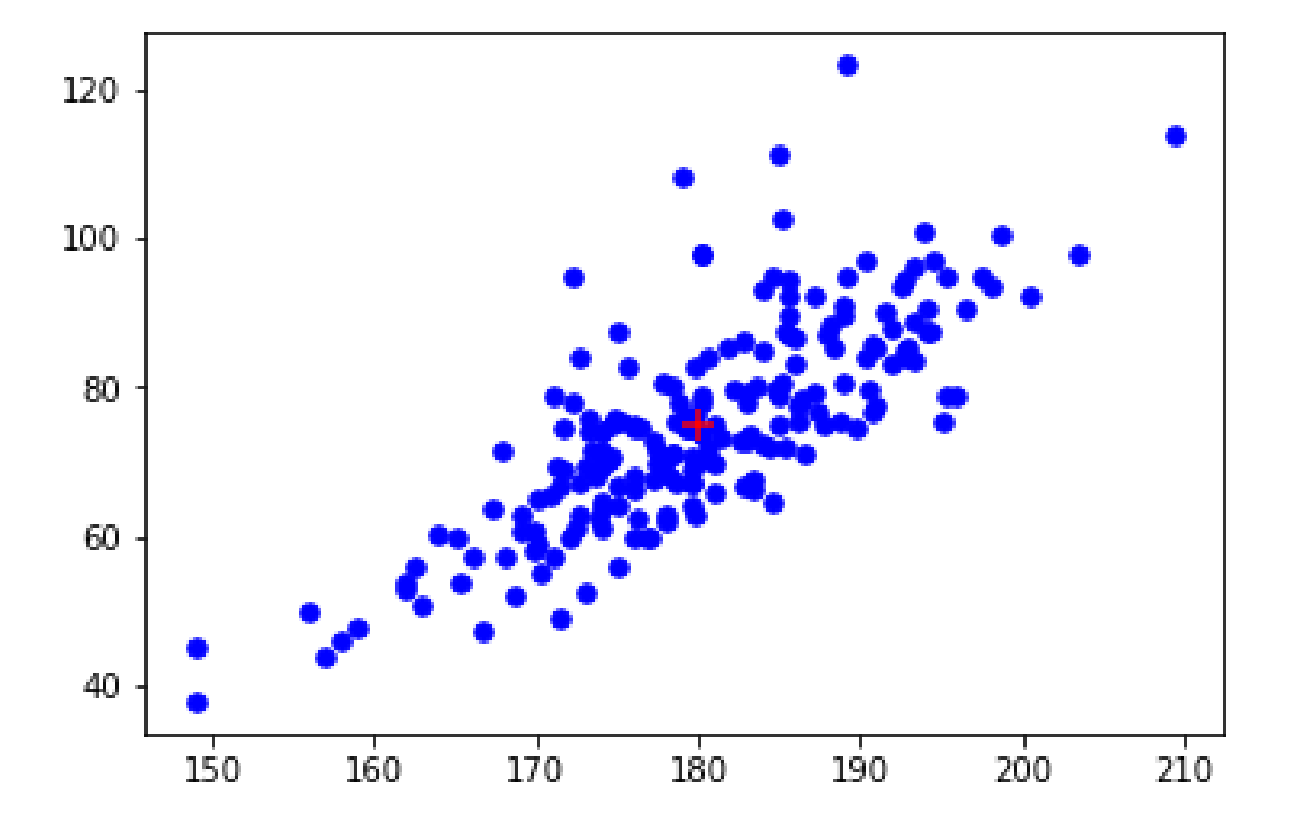

# 距離を使ったちょっと高度な可視化 (2)

#### ●A=(180,75)からの各点へのユークリッド距離をそれぞれ 算出し、最も距離が遠い順に並び替えて、距離に応じて色 を変えて表示

# compute distances dlist =  $[]$ for row in vlist:  $d = np.linalg.norm(A-row [[2,3]])$  $dlist.append(d)$ 

# 距離が大きい順に並び替え

 $sinds = np.argvct(dlist)$ ::-1]

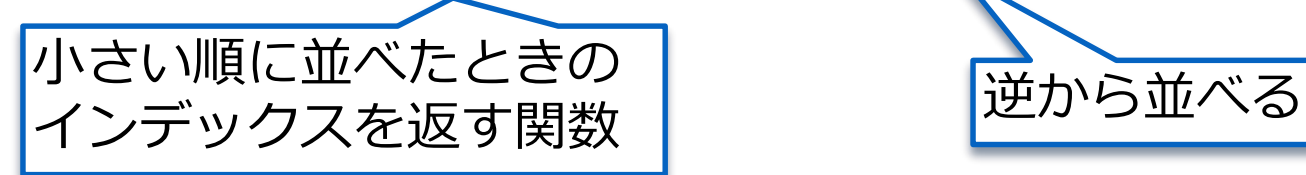

例: np.argsort( $[2,1,3]$ )= $[1,0,2]$ 

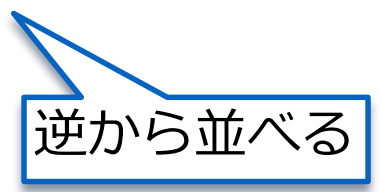

# 距離を使ったちょっと高度な可視化 (2)

#### ●距離に応じて色を変えて表示

```
# visualize
import matplotlib.cm as cm
import matplotlib.pyplot as plt
count = 0# 距離の近い順にプロット
for i in sinds:
  row = vlist[i]
 # 並び順に応じて色を決定
  c = cm.hot(count/len(vlist))# 決定した色を指定してプロット
  plt.scatter(row[2],row[3],color=c)
  count += 1# 点Aの可視化
plt.scatter(A[0], A[1], c='green',
marker='+, s=60)
```
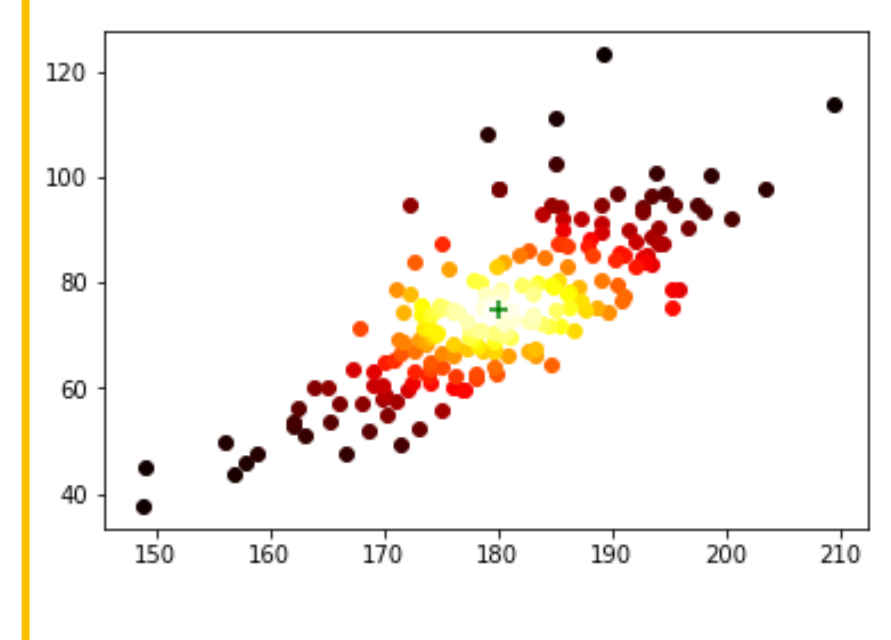

遠いほど赤い

#### K-Means

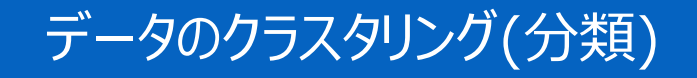

# データ集合をグルーピングする

●我々は「距離」や「類似度」を手に入れた ●結果,「与えられたデータ集合」を「それぞれ似たデータ からなる幾つかのグループに分ける にとが可能に!

#### クラスタリング(clustering)= データの集合をいくつかの部分集合に分割する(グルーピング)

#### ●各部分集合=「クラスタ」と呼ばれる

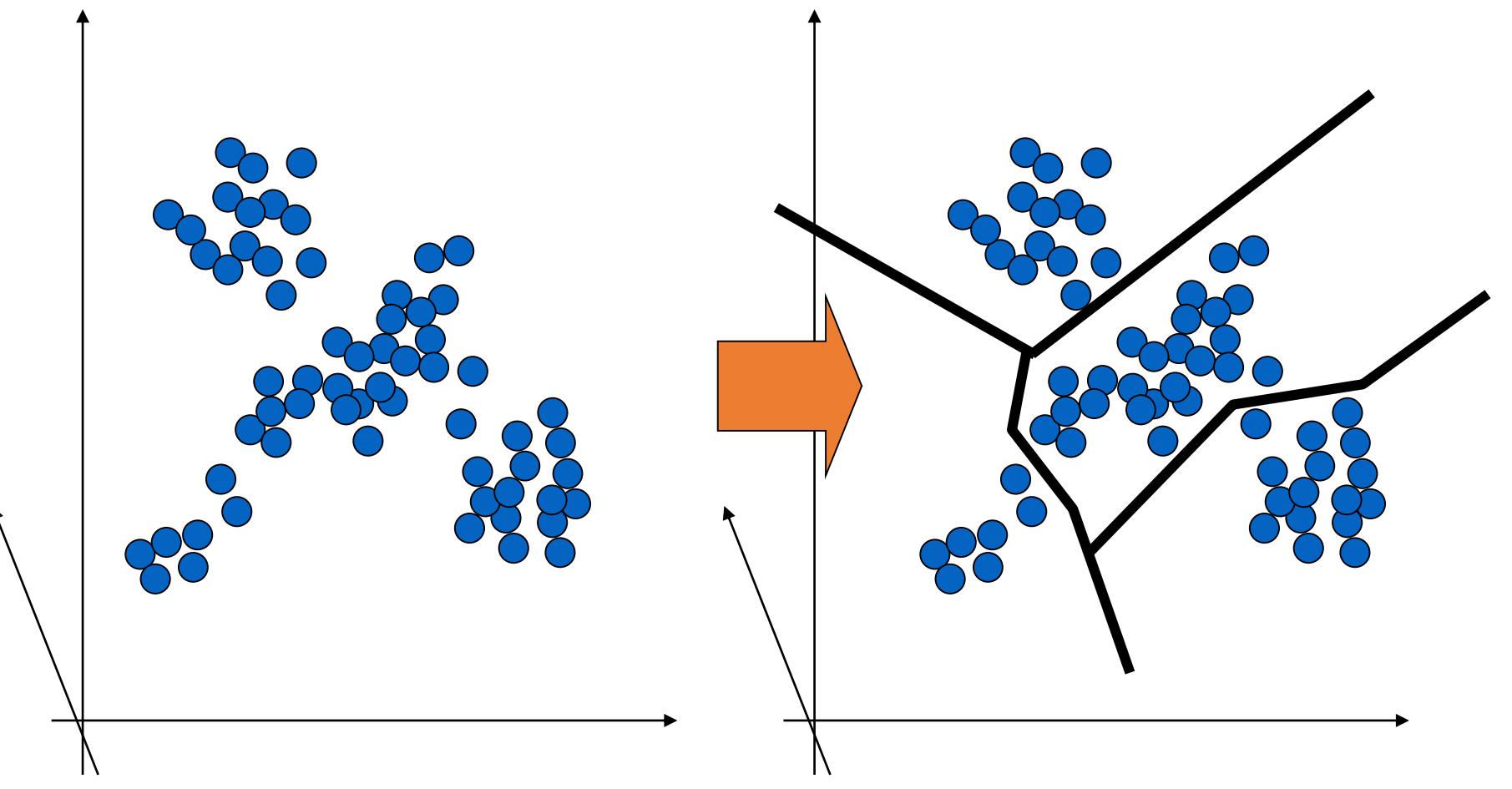

## 各クラスタから代表的なデータを選ぶと...

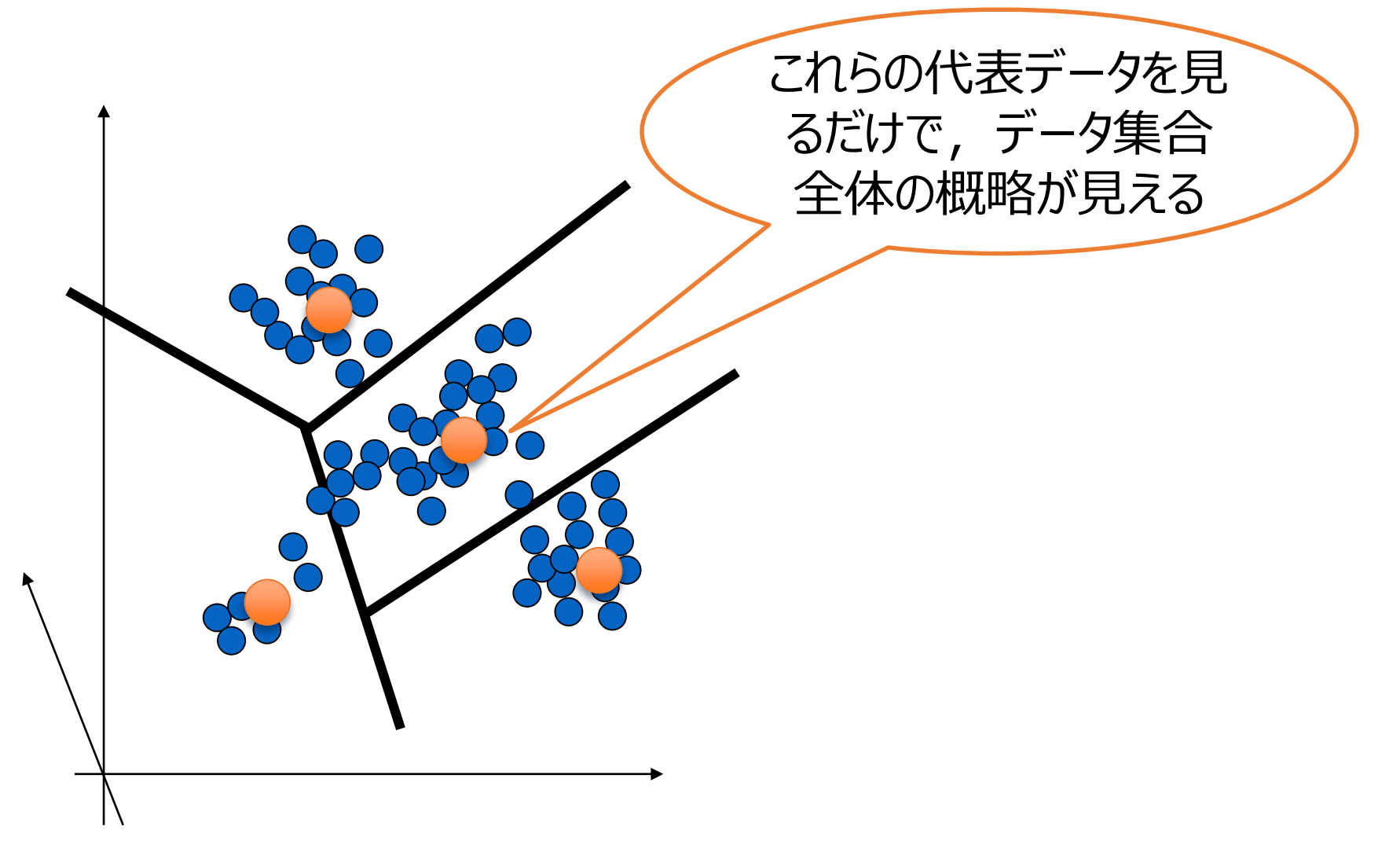

# どういう分割がよいのか?

#### $\bullet$  N個のデータをK個に分割する方法はおよそ $K^N$ 通り ●100個のデータを10分割→およそ10100通り

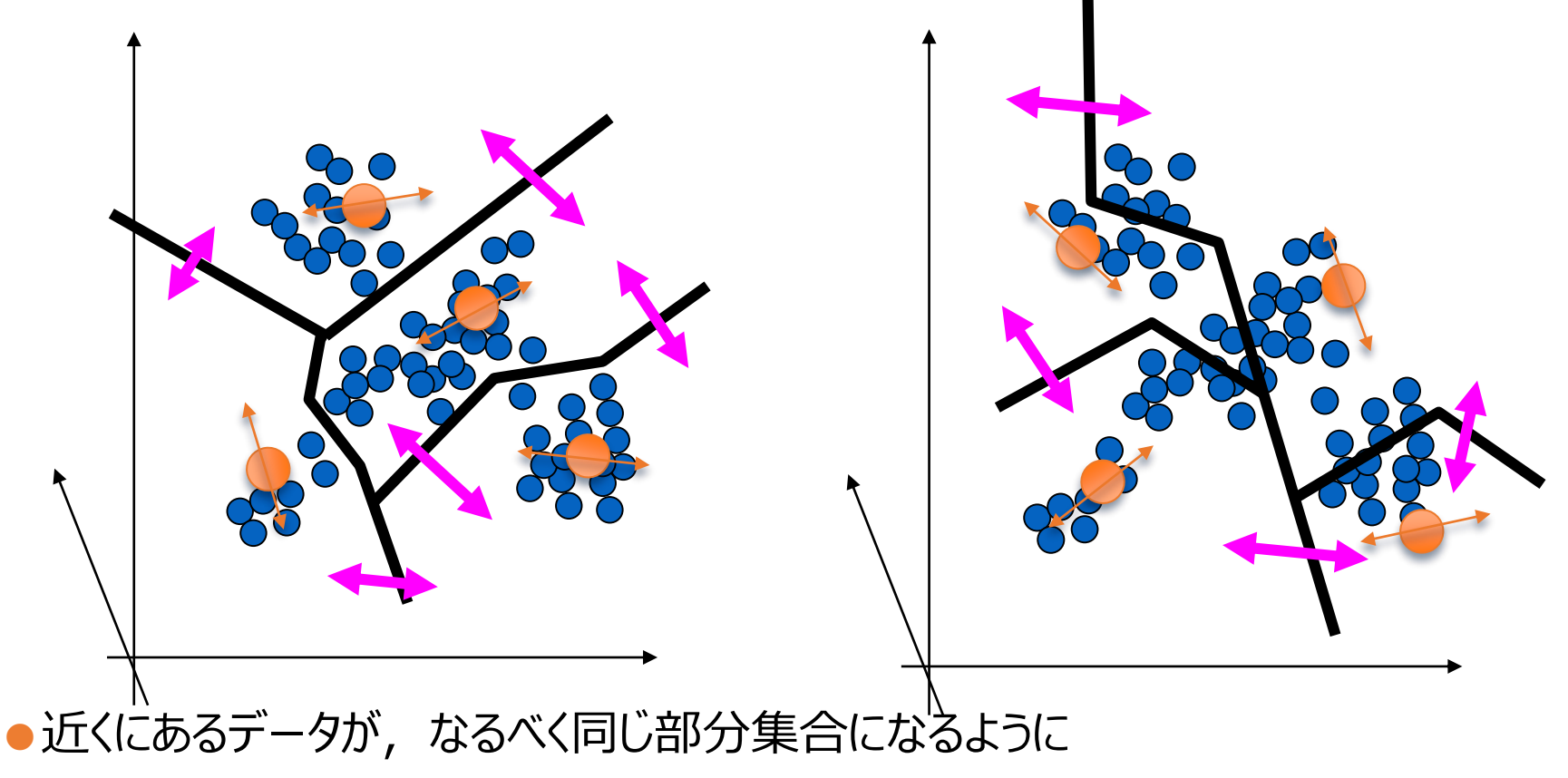

## 代表的なクラスタリング法: K-means法 (0) 初期代表パターン

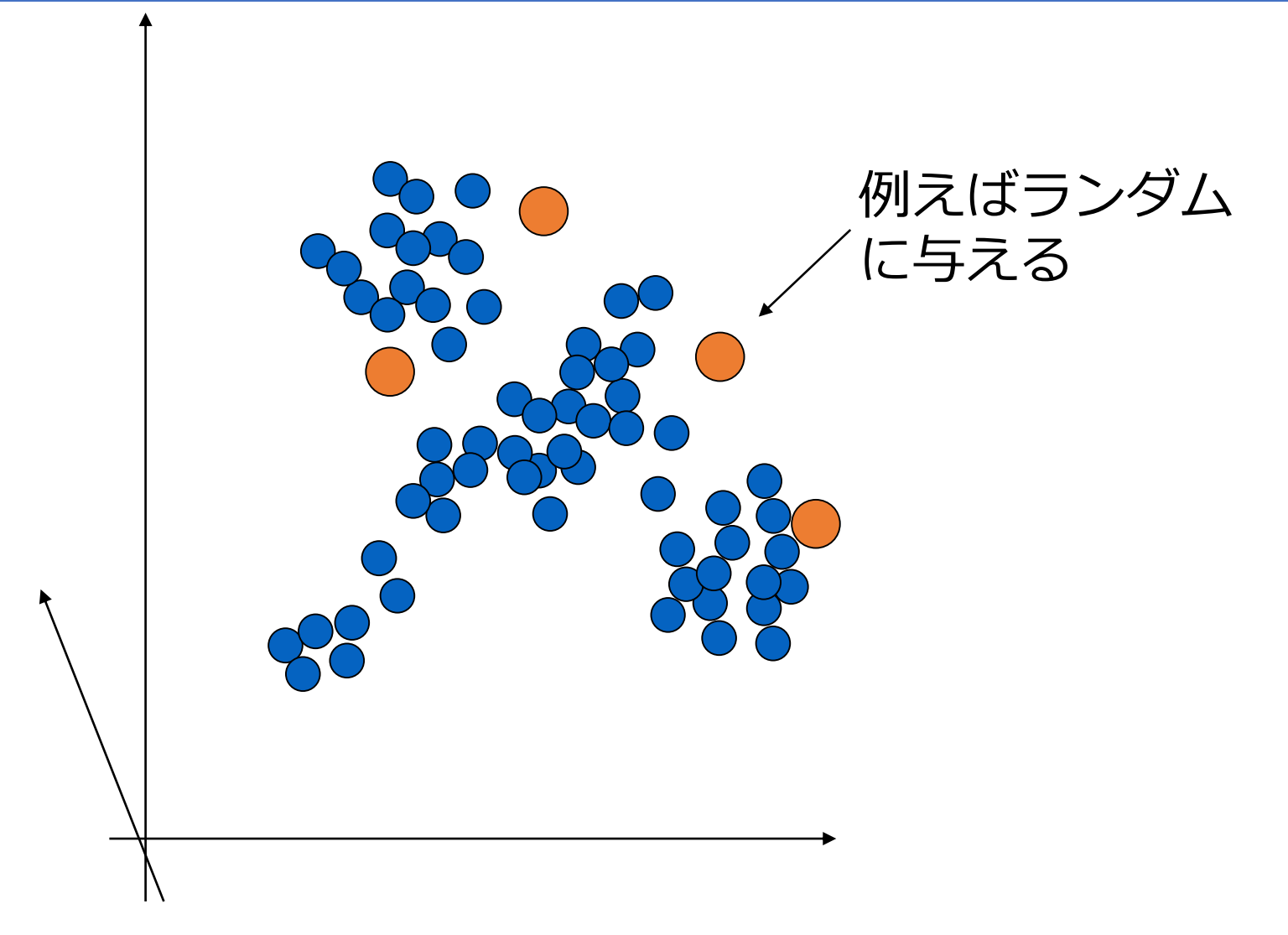

## 代表的なクラスタリング法: K-means法(1)学習パターン分割

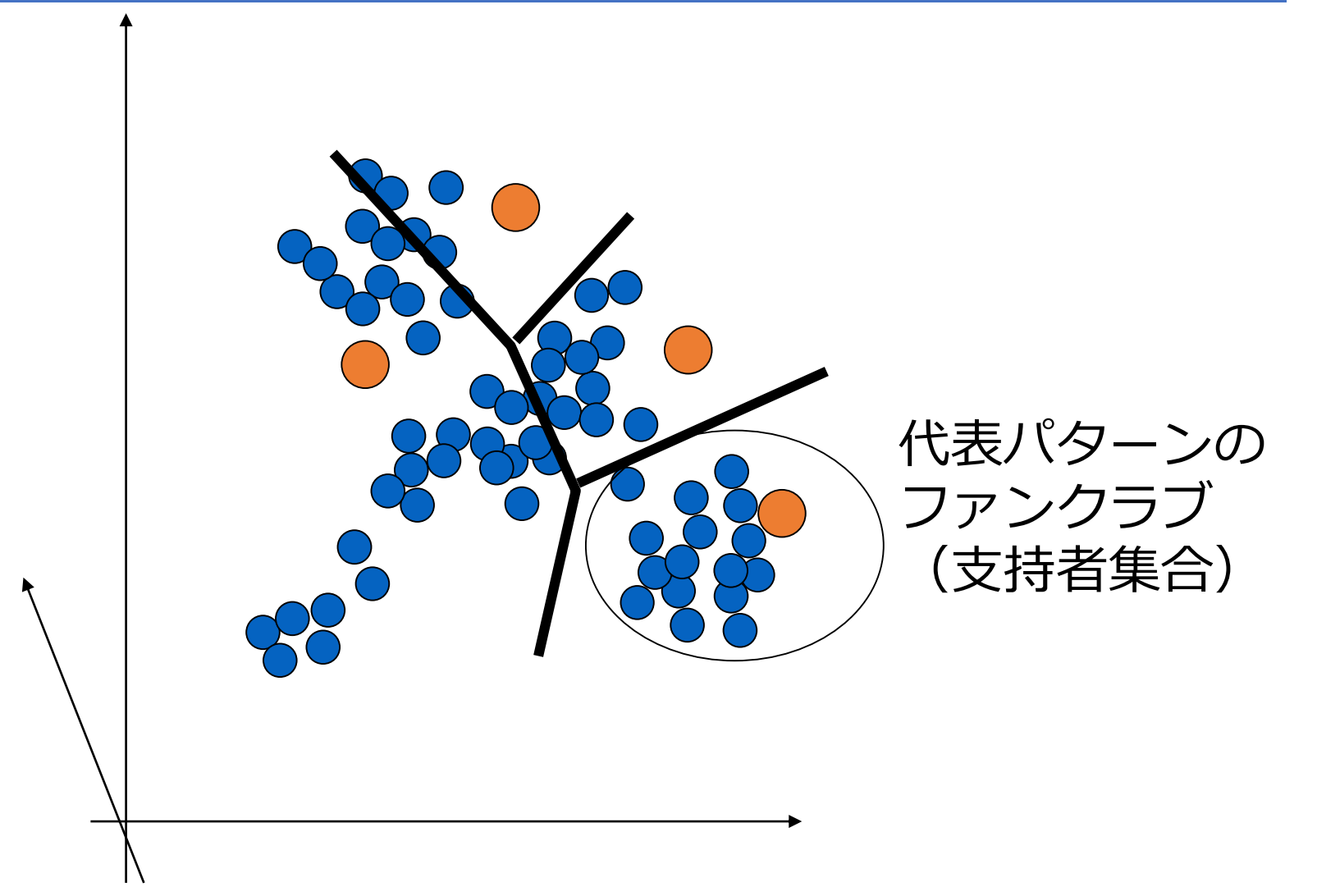

## 代表的なクラスタリング法: K-means法(2)代表パターン更新

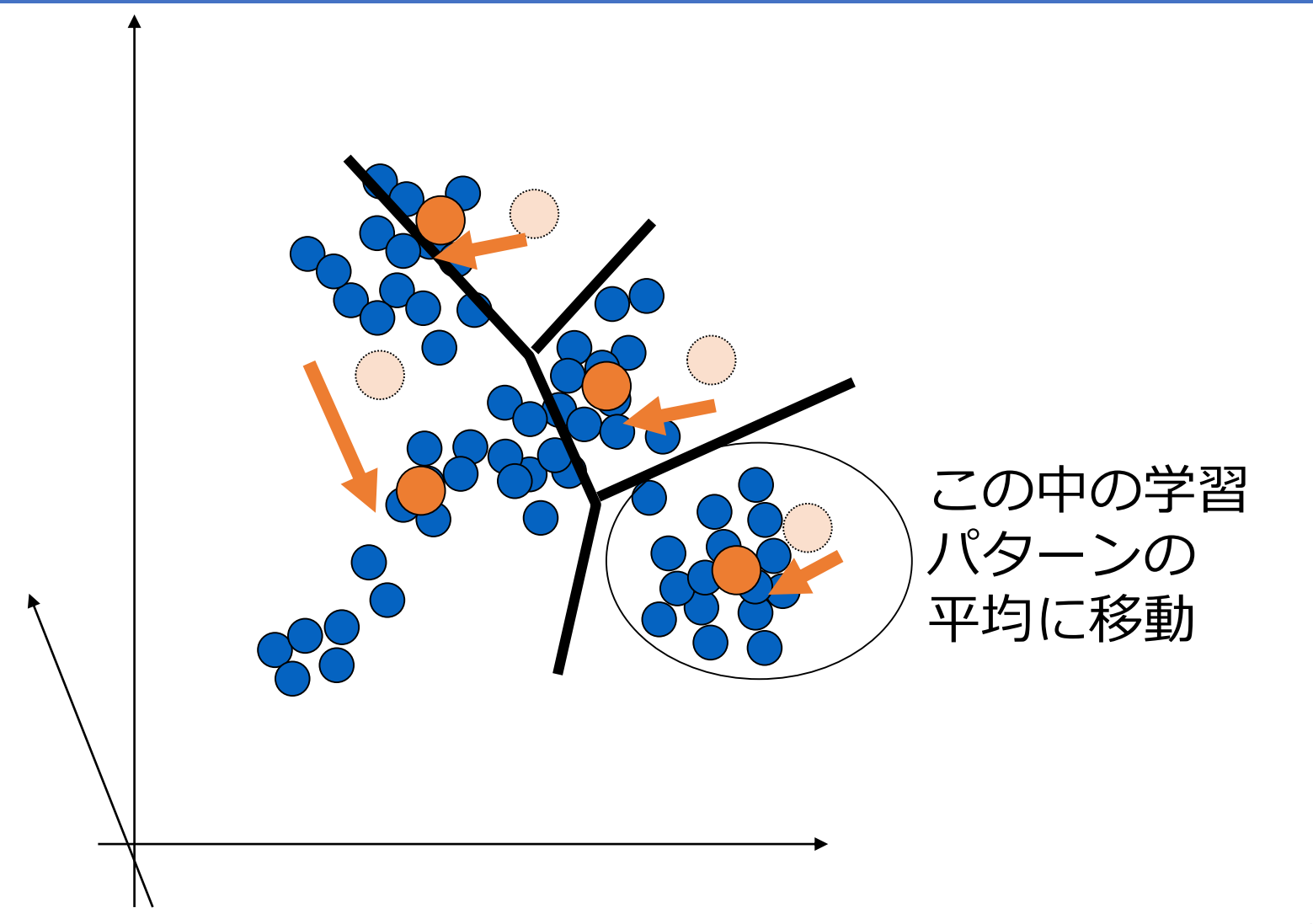

## 代表的なクラスタリング法: K-means法 (1) 学習パターン分割

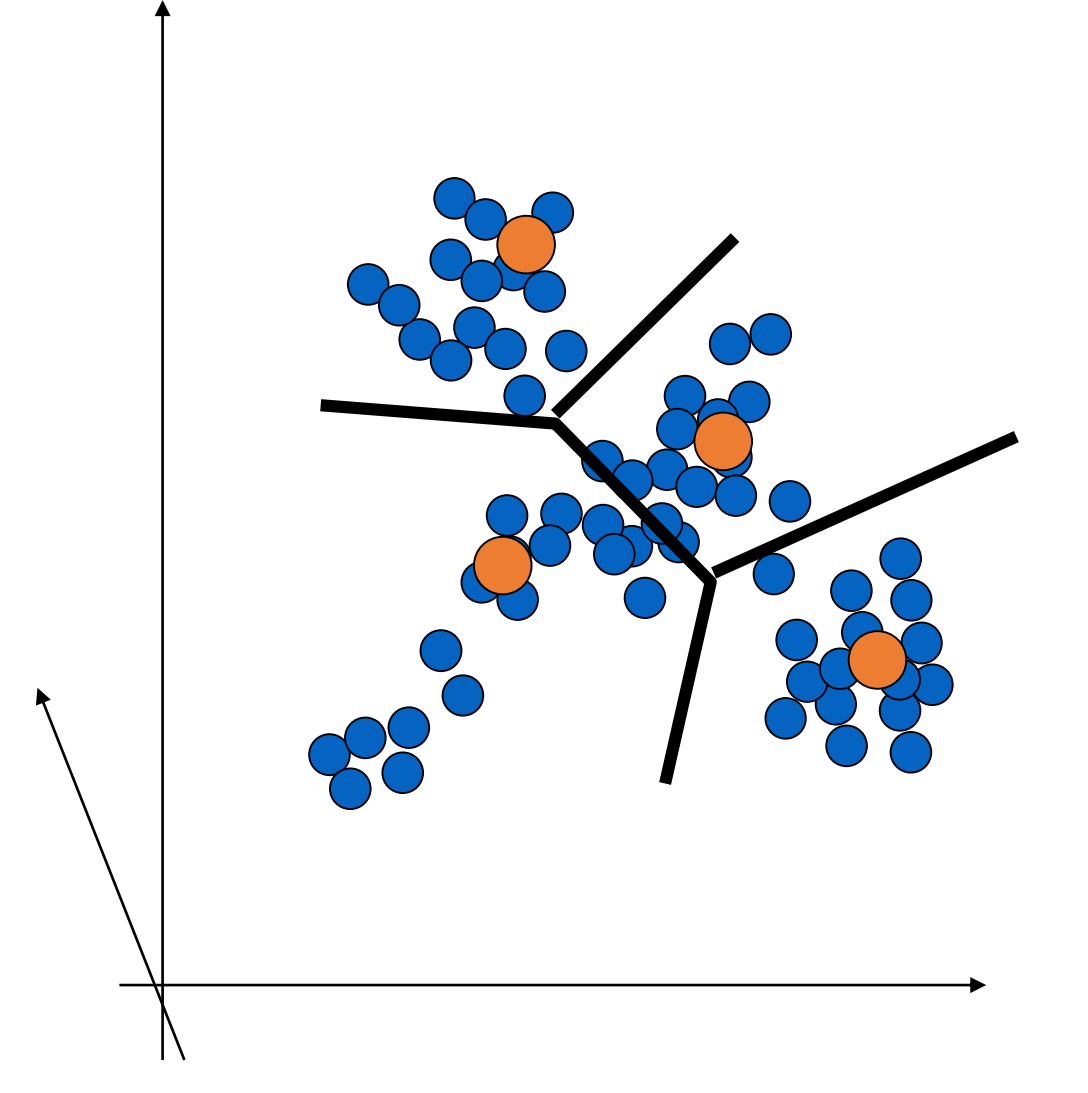

## 代表的なクラスタリング法: K-means法 (2) 代表パターン更新

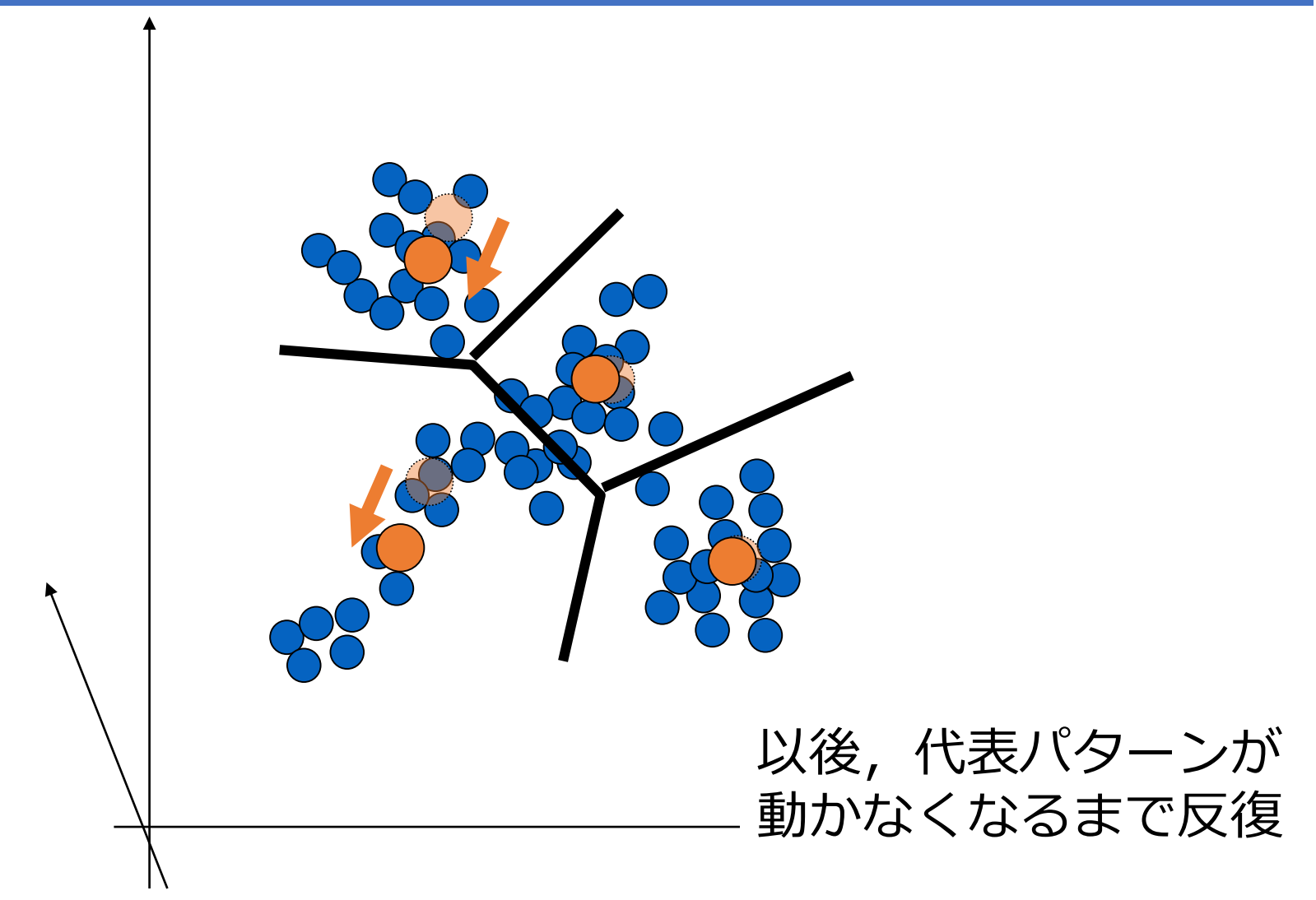

```
●ステップ0:
 ●データ入力
 ●クラスタ数 K の決定
```

```
import pandas as pd
f = pd.read_csv('data.csv', header=None)vlist = np.array(f)# kの決定
```

```
K = 4;
```
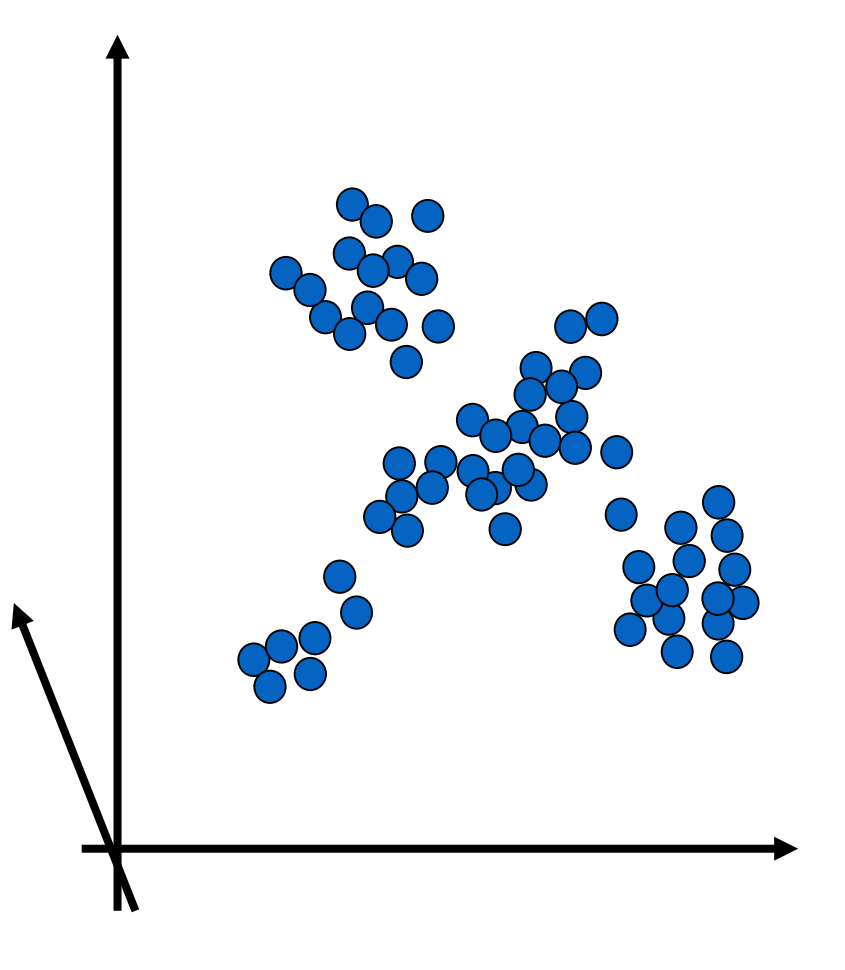

●ステップ1: ●初期代表点の決定(ランダム)

#### # random値の範囲決定

```
a = np.min(vlist[:, 0])b = np.max(vlist[:, 0])c = np.min(vlist[:, 1])d = np.max(vlist[:, 1])#初期点(K個)をランダムに決定
```

```
CList = np.c [ (b-a)*np.random.randn(K) + a, (d-c)*np.random.randn(K) + c]plt.set(vlist[:, 0], vlist[:, 1])plt.scatter(Clist[:, 0], Clist[:, 1], c='blue', marker='+', s=100)orgClist = Clist
```
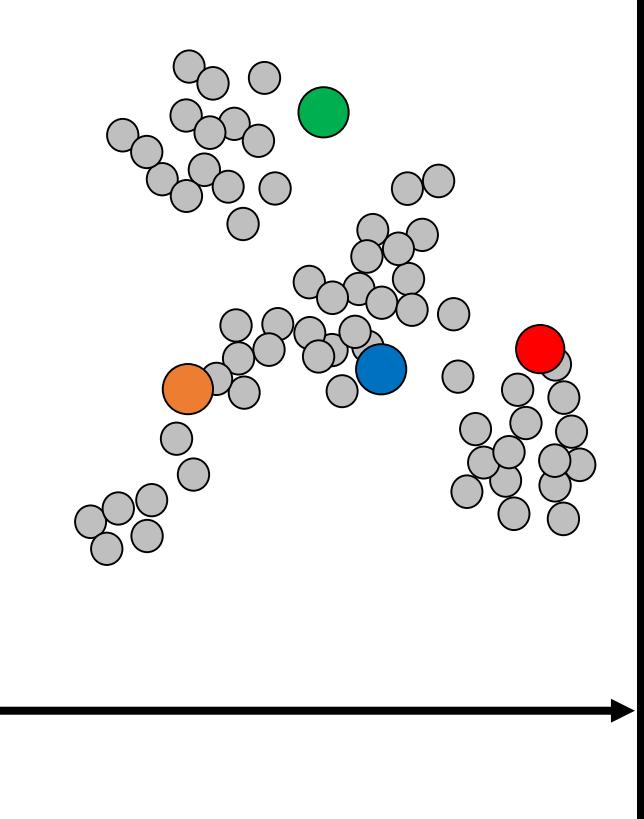

●ステップ 1: ●代表点の支持者決定 ⇒最も近い代表点を支持する 距離を活用!

●ある点Xに着目 •各代表点までの距離を算出

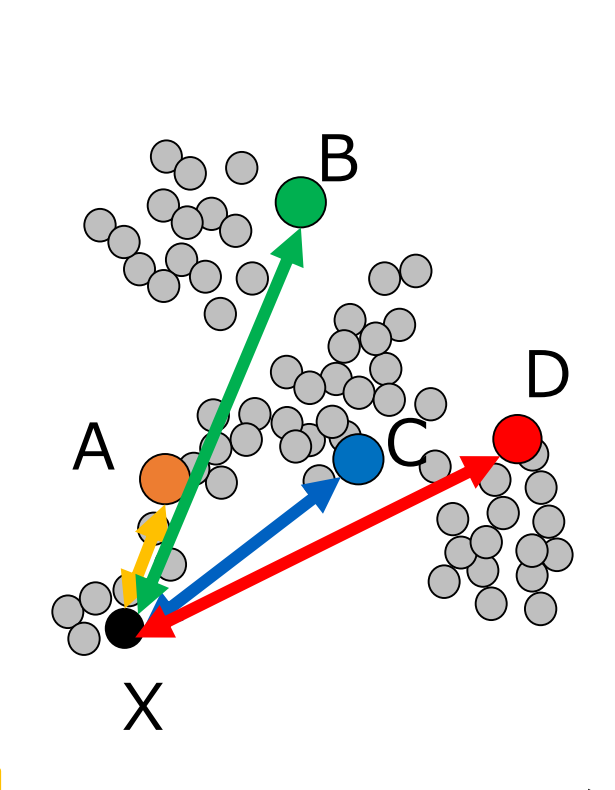

#XとAの距離の計算  $Ad =$  numpy.linalg.norm $(X-A)$ 

```
●ステップ 1:
 ●ある点Xに着目
 ●距離が最も近い代表点を決定
def nearest(X,CList):
   minD = float("inf");
   minId = 0for ii in range(0, len(CList)):
      C = CList[i]d = np.linalg.norm(X-C)if d < minD:
          minD = dminId = iireturn minId
```
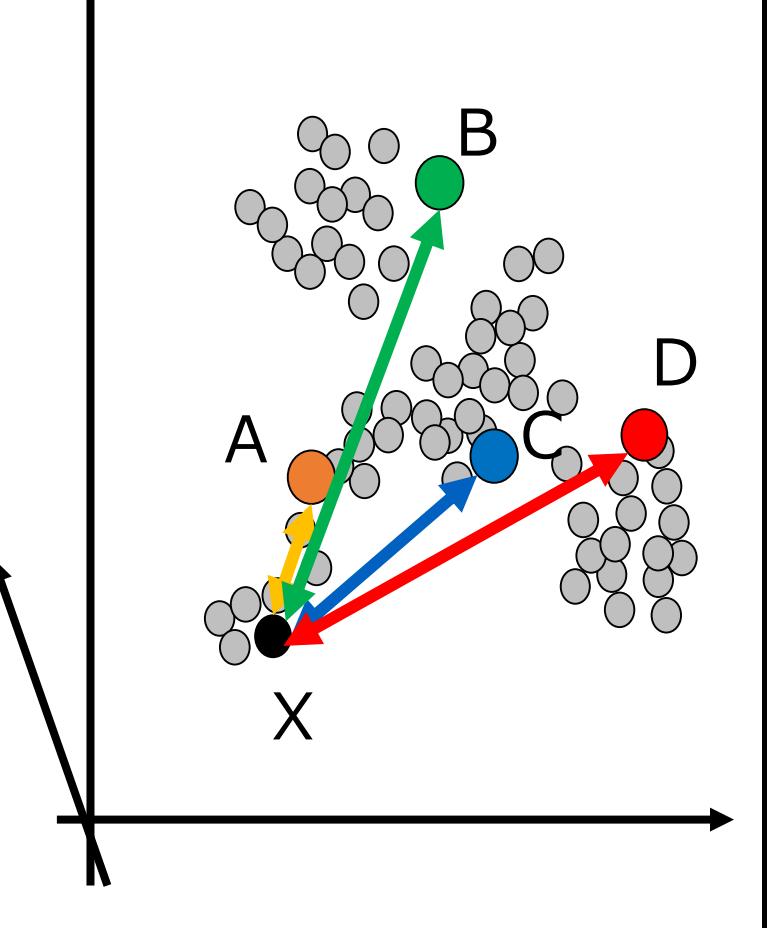

●ステップ 1: ●全ての点で代表点を決定

```
def selectCluster(vlist, CList):
    cList = []for row in vlist:
        cIList.append(nearest(row, CList))
    return cIList
```
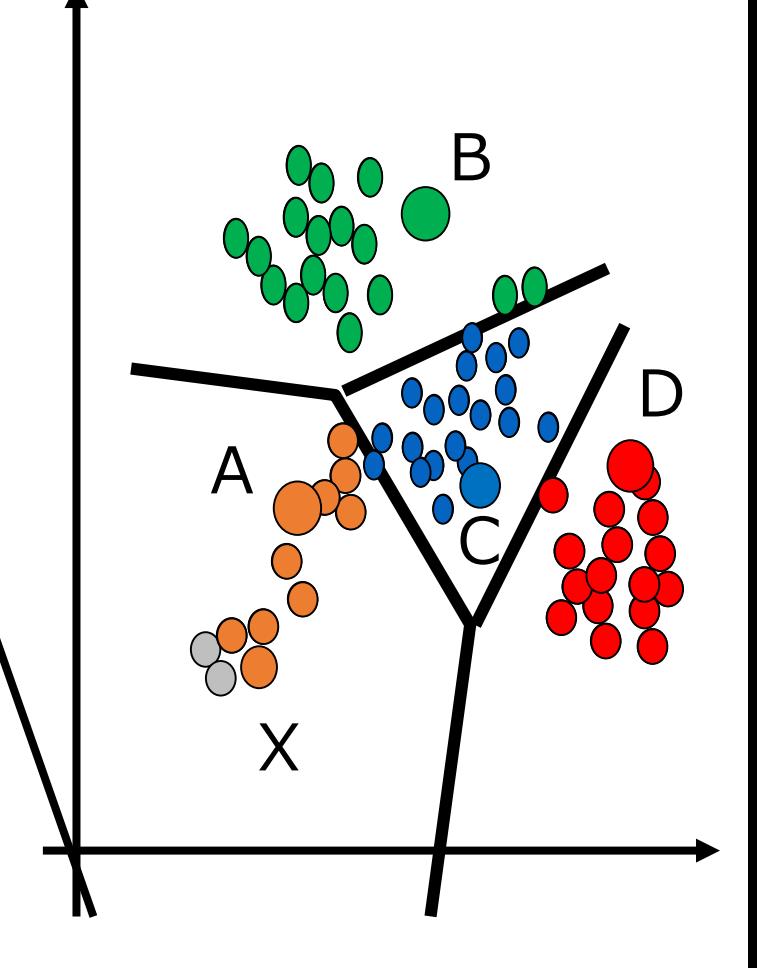

```
●ステップ2:代表点を更新
 ●各クラスタの支持者群の平均値を
  代表点とする。
def updataCenter(vlist,CIList,K):
   Clist = []for k in range(K):
      Z = [1]for j in range(len(CIList)):
          if CIList[j] == k:
             Z.append(vlist[j])mc = np.mac(a, 0)CList.append(mc)
   return CList
```
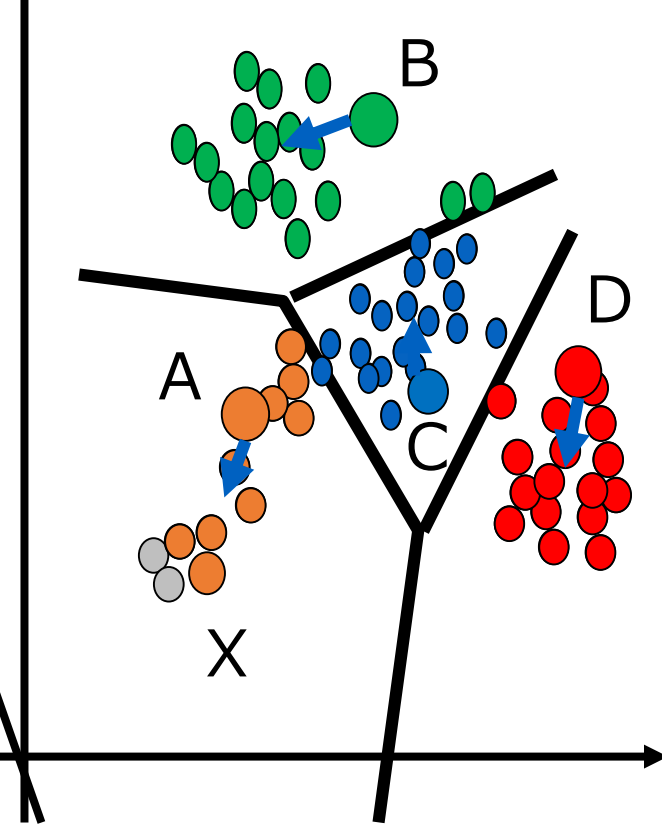

アルゴリズム ステップ0 繰り返し •代表点の選択 •代表点の更新 •終了チェック

```
Err = 0.01maxitr = 100itt = 0while itt \leq maxittr:
    end flag = True
    predict = <b>Clist</b># 指示クラスタの決定
    CIList = selectCluster(vlist, CList)
    # クラスタ中心の更新
    Clist = updateCenter(vlist, CIList, K)# 更新の際の移動距離の算出
    for j in range(len(CList)):
        cc = CList[i]pre = preClist[i]dd = np.linalg.norm(cc-pre)print(dd)if dd > Err:end flag = False
    itt += 1
    # 可視化
    plt.scatter(vlist[:, 0], vlist[:, 1], c='blue')for k in range(len(CList)):
        mc = <math>Clist[k]</math>plt.\text{scatter}(\text{mc[0]}, \text{mc[1]}, \text{c='red'}, \text{marker='+'}, \text{s=100})plt.show()
    plt.pause(1)
    if end_flag == True:break
```
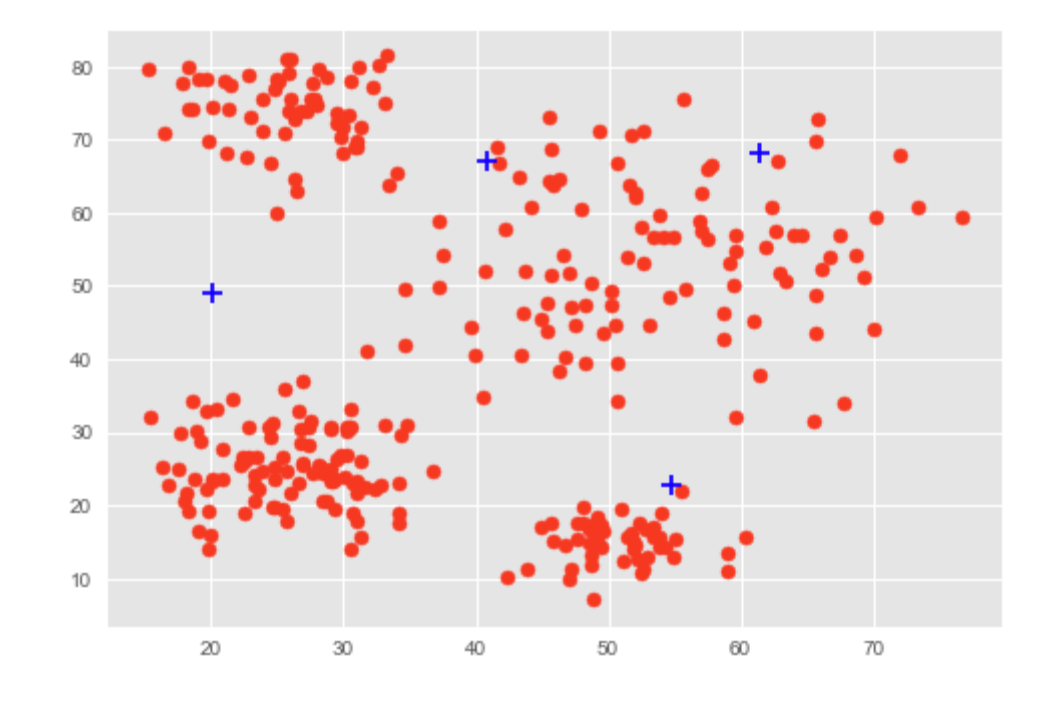

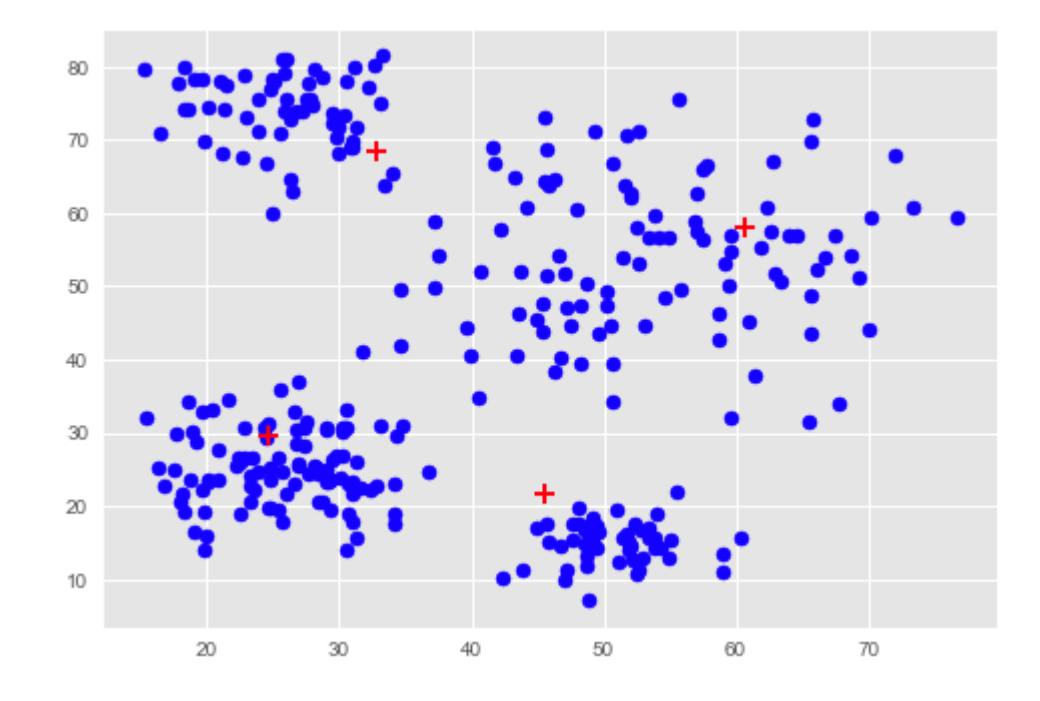

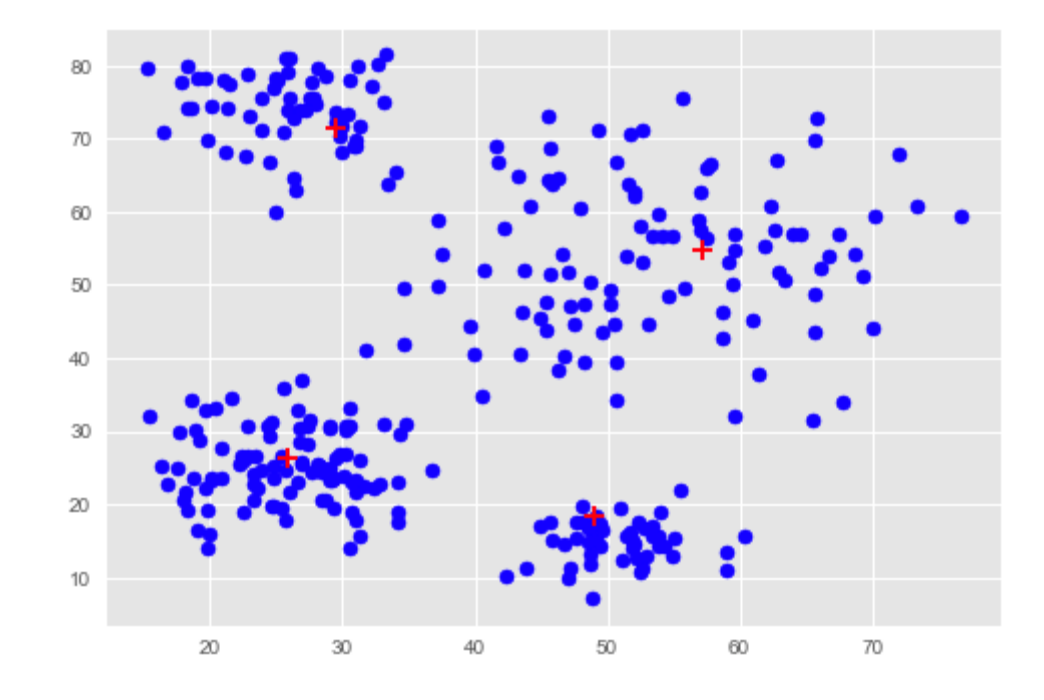

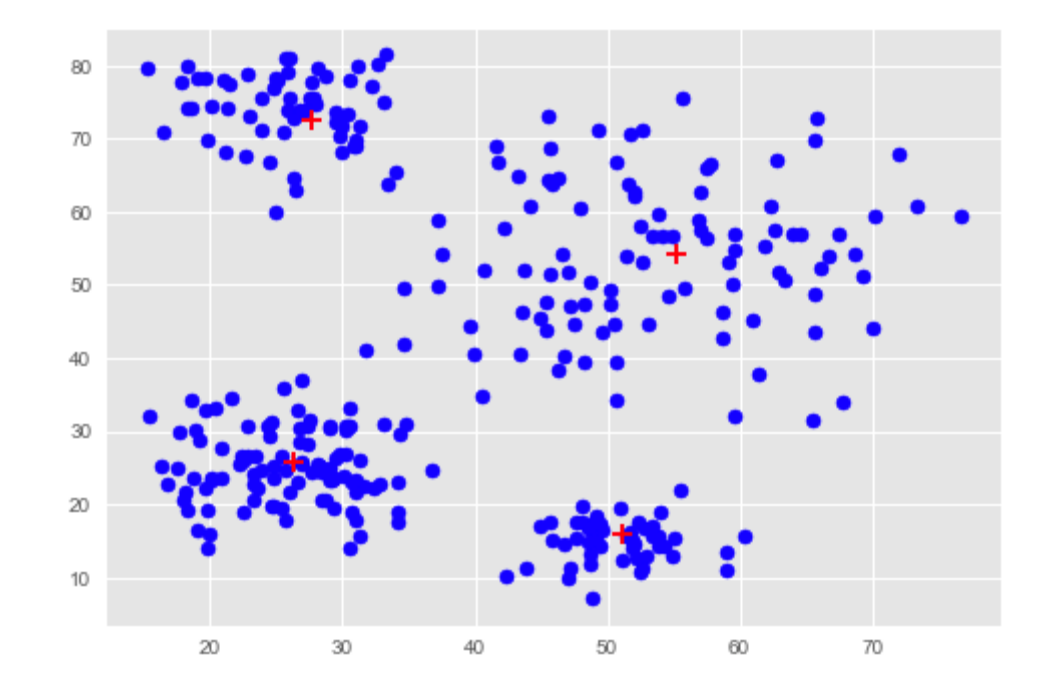

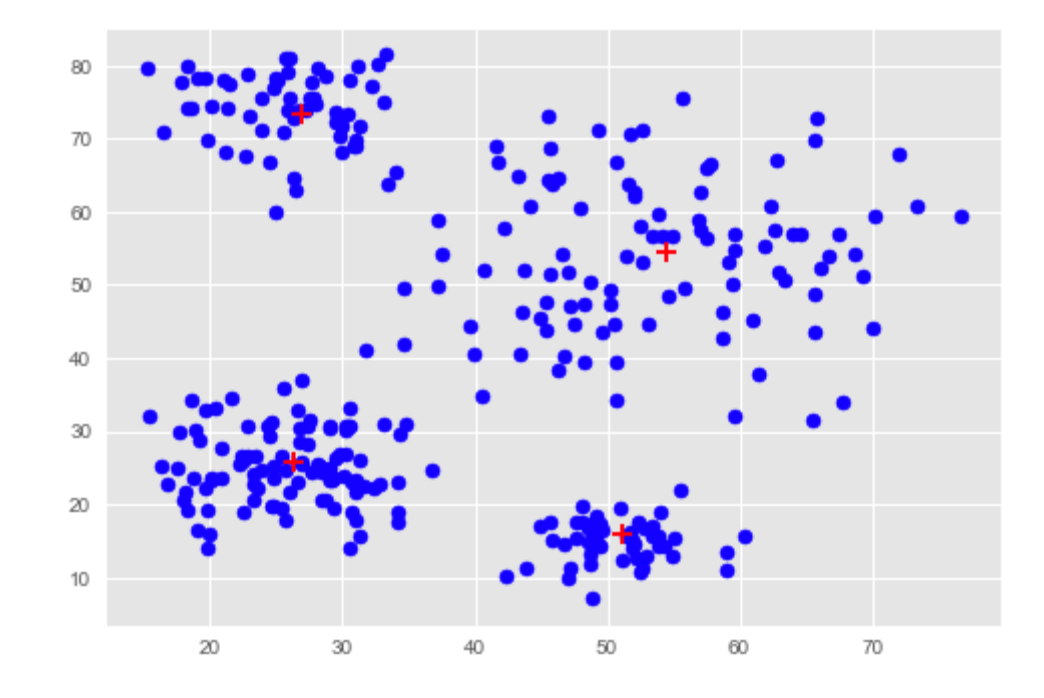

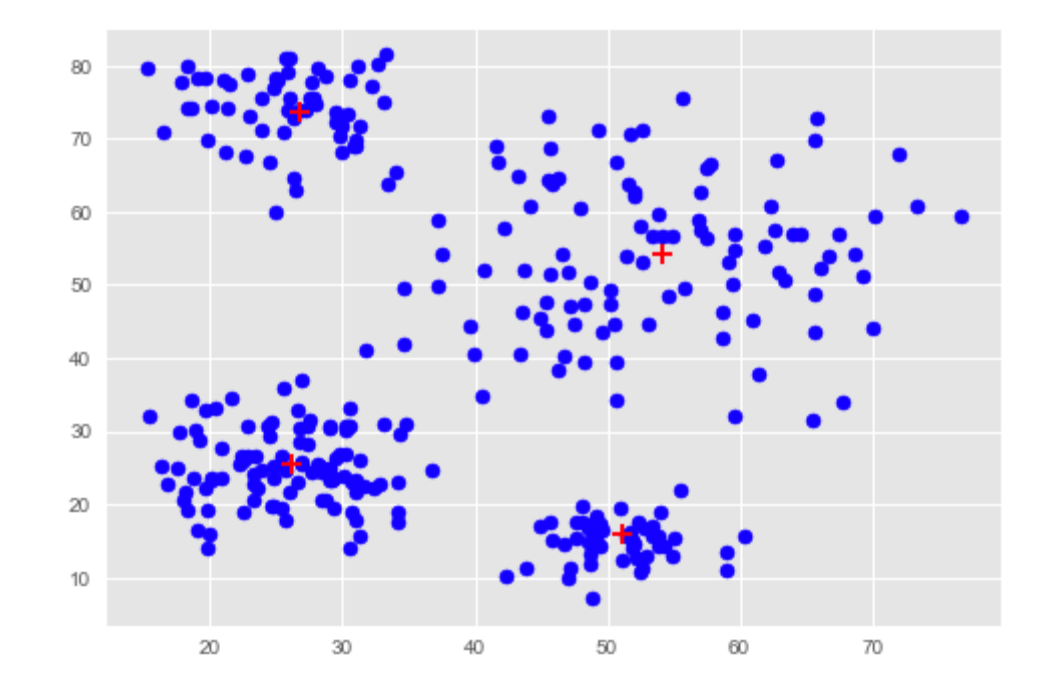

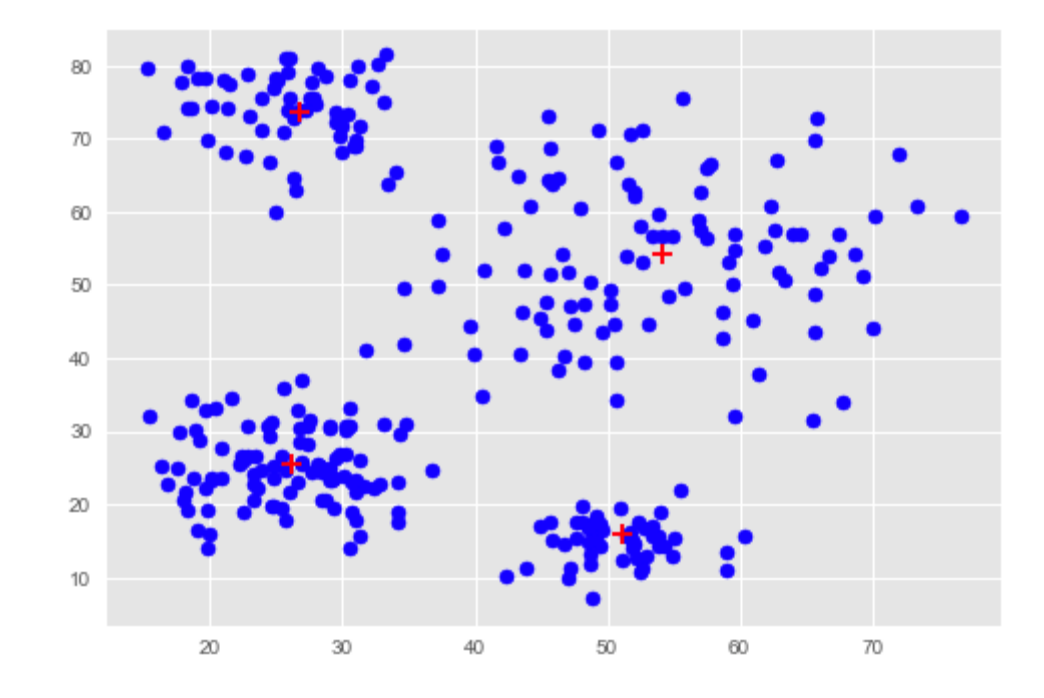

# ライブラリを使った K-Means クラスタリング

from sklearn.cluster import KMeans km model = KMeans(n clusters=4) #K=4のkmeansモデルの初期化 km model.fit(vlist) #実際にデータをクラスタリング

In [564]: km\_model.cluster\_centers\_ Out [564]: array([[26.15670902, 25.59839271],  $[53.97625751, 54.52132754],$  $[51.44211711, 16.33067878],$  $[26.76710588, 73.68744256]]$ 

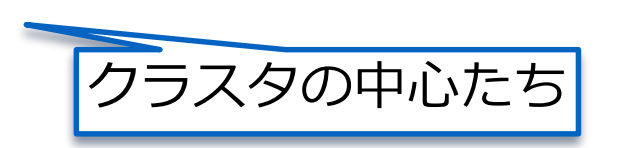

In  $[567]$ : km model. labels Out [567]: array ([0, 0, 0, ..., 3, 3, 3], dtype=int32)

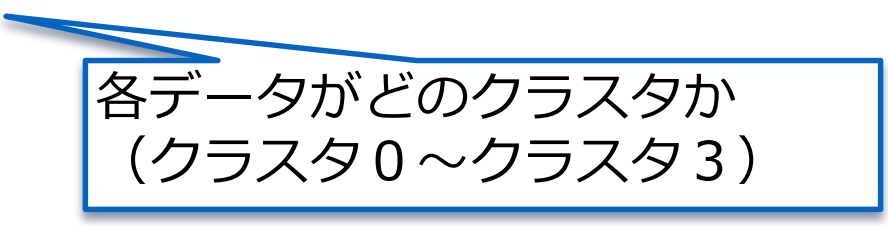

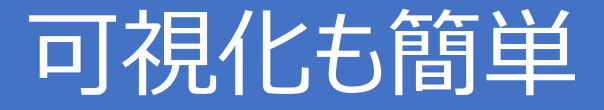

labels=km\_model.labels\_ # 各データがどのクラスタかが入っている

plt.scatter(vlist[:,0], vlist[:,1], c=labels, cmap=cm. Accent)

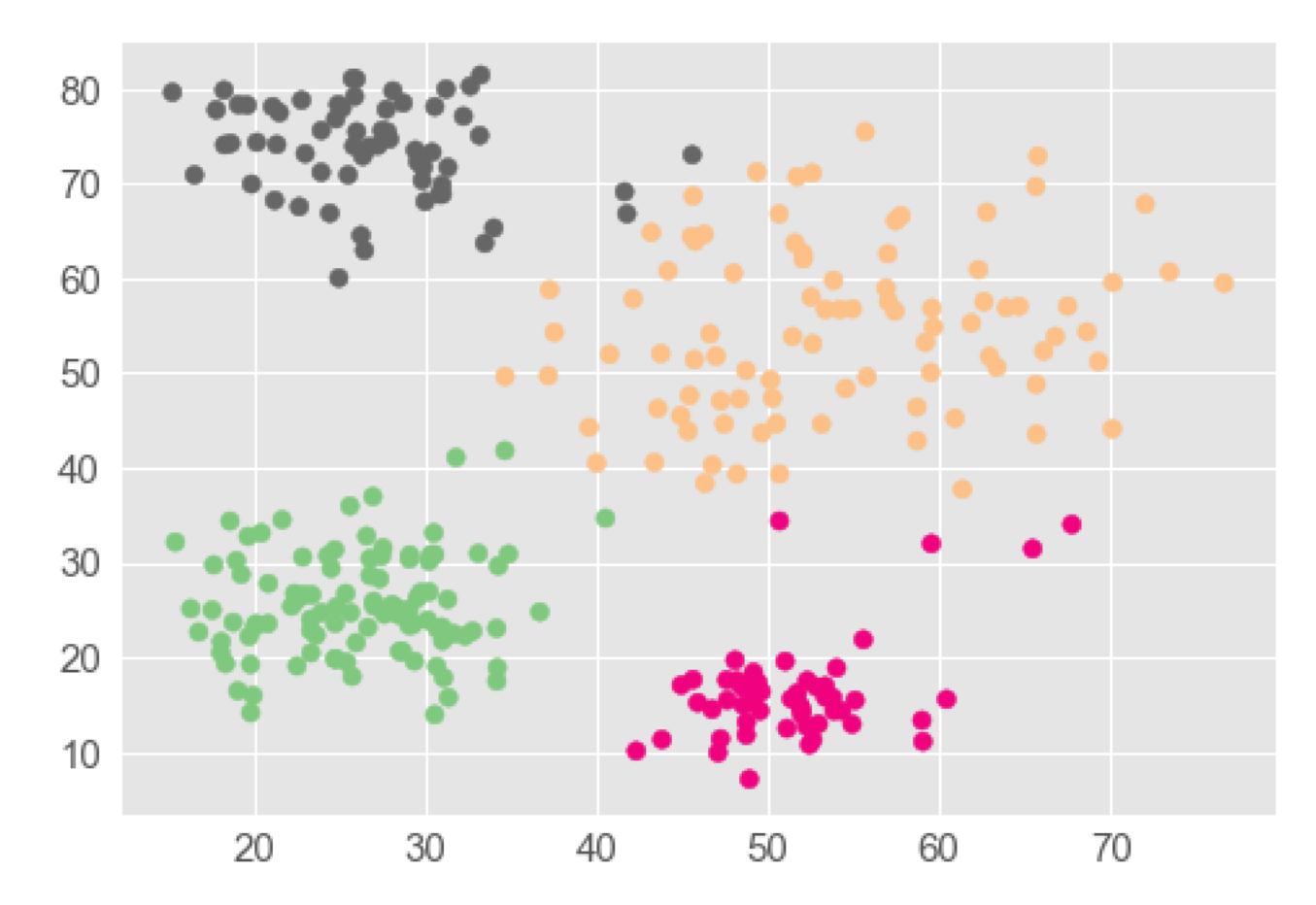

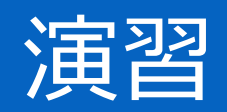

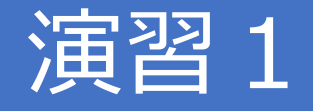

● csvファイル" height weight.csv"を読み込み、 A=(180,75)からの各点への正規化相間(類似度)を それぞれ算出し、類似度の小さい順に並び替えて表示 ●ヒント) 1行目は項目名なので、無視

●正規化相間の大きさで色を変えてプロットせよ ●ヒント) import matplotlib.cm as cm cm.hot

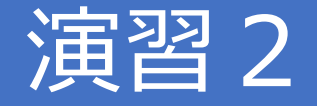

#### ●クラスタリングの対象となるcsvデータ"data.csv"を 読み込み

 $\bullet$  K=2, 3, 4 でそれぞれ K-means クラスタリングせよ ●余裕がある人は自分で K-means を実装せよ

# アイリスデータ(1)

- ●3クラス
	- Iris-setosa
	- Iris-versicolor
	- •Iris-virginica
- 指標
	- sepal length
	- sepal width
	- petal length
	- petal width

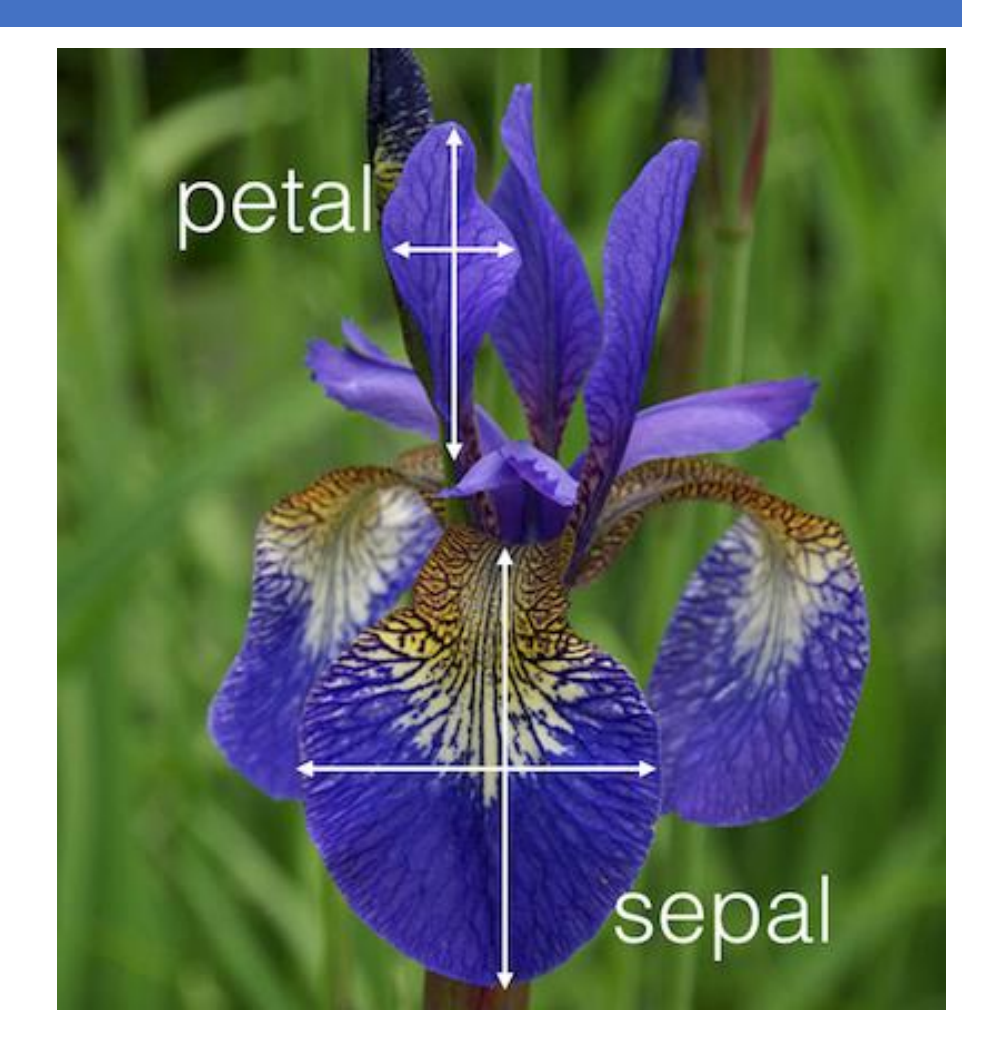

# アイリスデータ(2)

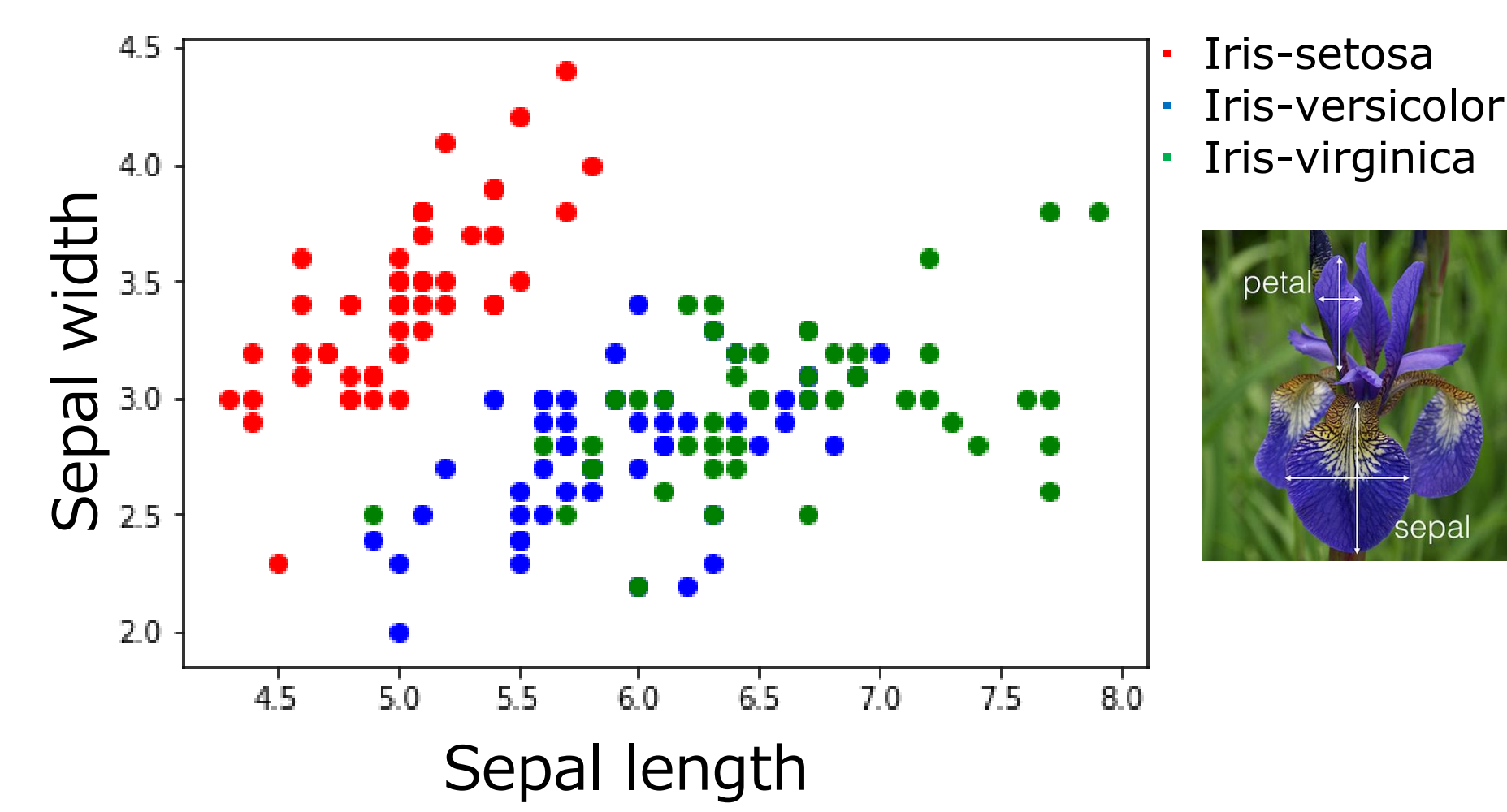

# アイリスデータ(3)

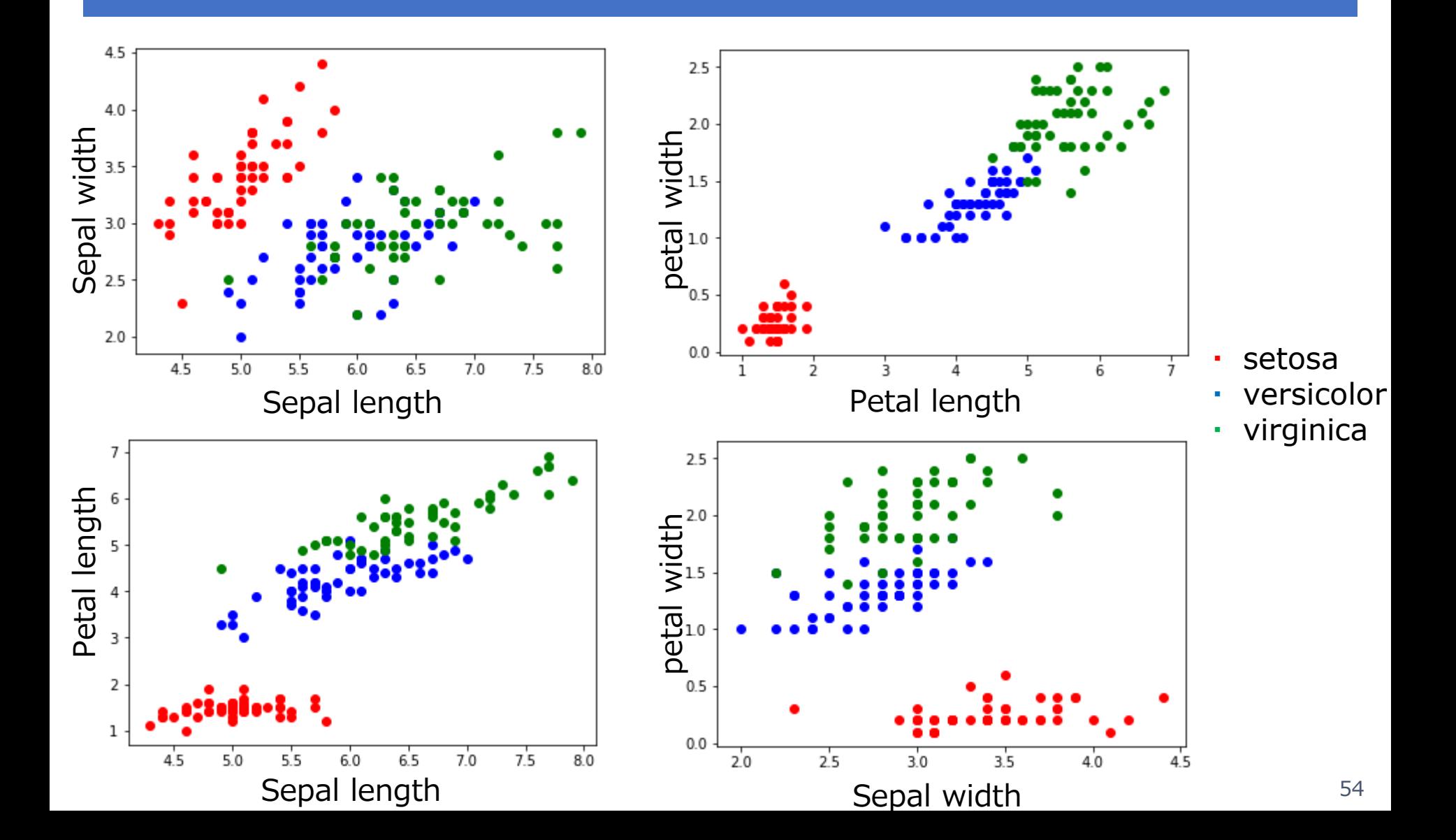

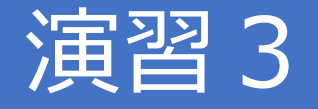

- ●"iris.csv"を読み込み、以下の2つの指標だけで、 K = 3 でクラスタリング可能か可視化せよ
- ●指標1
	- ●sepal length
	- sepal width
- ●指標2
	- sepal width
	- ●petal width

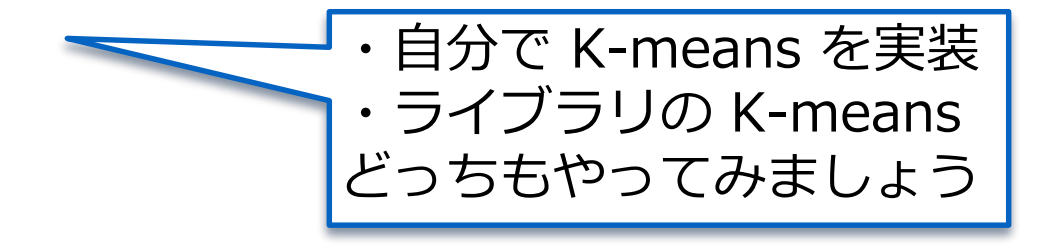

実際のクラスと 見比べてみよう